# *System Introduction*

# **1.1 Overview**

## **1.1.1 System Board**

The M9B is a dual-processor system board that supports the Intel Pentium Pro CPU. It contains an exclusive slot for the Pentium Pro CPU board that carries two zero-insertion force (ZIF) CPU sockets.

This high-performance 64-bit system board utilizes both the EISA and the PCI local bus architecture. Two EISA, four PCI bus slots, and one EISA/PCI shared slot reside on the board to allow installation of either master or slave devices.

The system board has four DRAM banks composed of eight 72-pin SIMM sockets that accommodate both fast-page mode and EDO (extended data output) SIMMs. The sockets support a total of 256-MB system memory using 32-MB SIMMs.

A 50-pin Fast SCSI-II interface and a 68-pin Wide SCSI interface come with the system board to connect SCSI devices. Standard external I/O interfaces include two 9-pin serial ports, one parallel port, a video port, and keyboard and mouse ports.

The system board supports two optional features, the ASM Pro and the remote diagnostic management (RDM), that allow better server management. The ASM Pro detects problems in CPU thermal condition, 5V/3.3V/1.5V detection, and PCI bus utilization calculation. The RDM allows execution of the RDM diagnostic program from a remote RDM station to fix detected problems or to reboot the system.

# **1.1.2 CPU Board**

The Pentium Pro CPU board carries two ZIF sockets (Socket 8) to accommodate the new Pentium Pro CPUs running at 180 MHz and 200 MHz.

The board also includes the PCI bridge/memory controller (PMC) and the data bus accelerator (DBX) chipsets. The PMC provides bus control signals and address paths for transfers between the host bus, PCI bus, and the main memory. The DBX supoorts multiple-bit error detection and sigle-bit error correction through the ECC/parity feature.

## **1.1.3 Features**

The M9B system has the following features:

- A separate CPU board that carries the Pentium Pro CPU and the 512-KB synchronous pipeline burst second-level cache
- Four PCI slots, two EISA slots, and one PCI/EISA shared slot, with all PCI slots supporting master devices
- Four DRAM banks composed of eight 72-pin SIMM sockets that support 8/16/32-MB 70ns fast-page mode or EDO-type SIMMs
- Fast SCSI and Wide SCSI interfaces
- Standard 1-MB video DRAM onboard plus two upgrade sockets for up to 2-MB video memory
- 256-KB Flash ROM BIOS
- System clock/calendar with 8KB CMOS RAM with battery backup
- Onboard interfaces for front panel LED and backplane board SCSI HDD status indicator
- ASM Pro and remote diagnostic management (RDM) features
- Power management features (IDE hard disk standby mode and system suspend mode)
- External ports:
	- PS/2 keyboard and mouse ports
	- Two buffered high-speed serial ports (NS16C550-compatible UARTs with 16-byte FIFOs)
	- One ECP/EPP high-speed parallel port (IEEE 1284-compliant)
	- Video port
- Onboard controller chipsets
	- Cache/memory/buffer controller (82439HX)
	- EISA System Component (ESC 82374SB)
	- PCI-EISA Bridge (PCEB 82375SB)
	- SCSI controller (AIC 7880)
	- PCI-to-PCI Bridge (DEC 21052)
	- Super I/O controller (SMC 37C665)
	- PCI local bus VGA with enhanced GUI acceleration (ATI 264CT)

# **1.2 Board Layouts**

# **1.2.1 System Board**

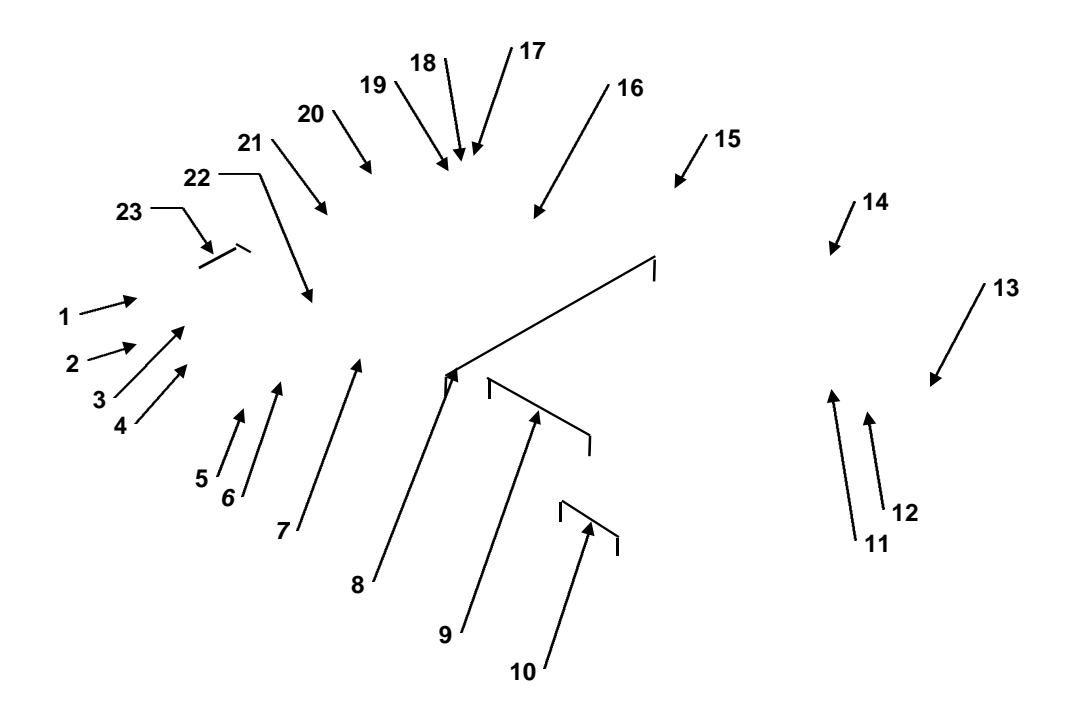

- *COM1*
- *COM2*
- *Mouse port*
- *Keyboard port*
- *Video port*
- *Parallel port*
- *Video RAM upgrade sockets*
- *CPU board slot*
- *PCI slots*
- *EISA slots*
- *Real-time clock*
- *Flash ROM BIOS*

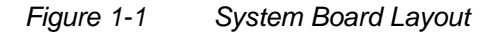

- *Buzzer*
- *Narrow SCSI connector*
- *Wide SCSI connector*
- *SIMM sockets*
- *Fan connector 1 (FA1)*
- *Fan connector 2 (FA2)*
- *Fan connector 3 (FA3)*
- *Power connector*
- *Power connector*
- *Video RAM*
- *RDM connectors*

**1.2.1 CPU Board**

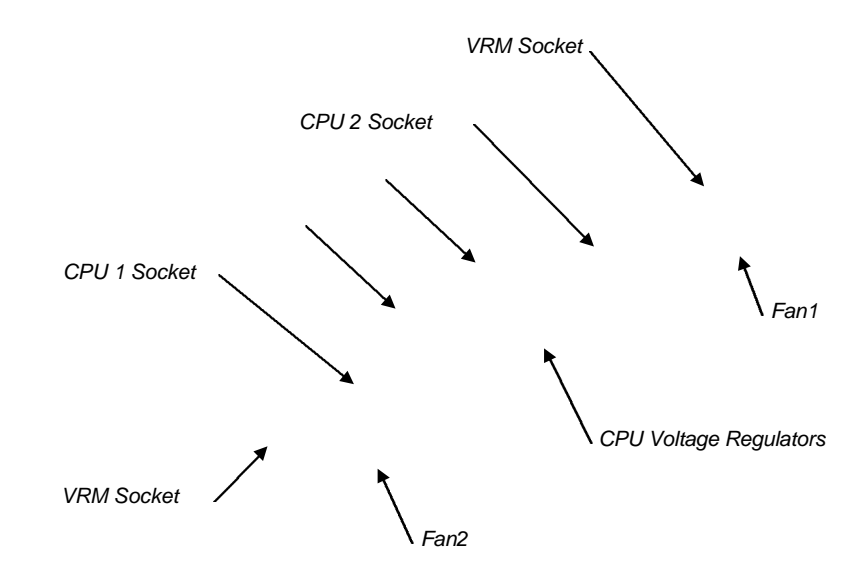

*Figure 1-2 CPU Board Layout*

**1.3 Jumpers and Connectors**

*Figure 1-3 System Board Jumper and Connector Locations*

CN3 CN1 CN2

J16

*Figure 1-4 CPU Board Jumper Locations*

*System Introduction 1-5*

# **1.3.1 Jumper Settings**

## **System Board**

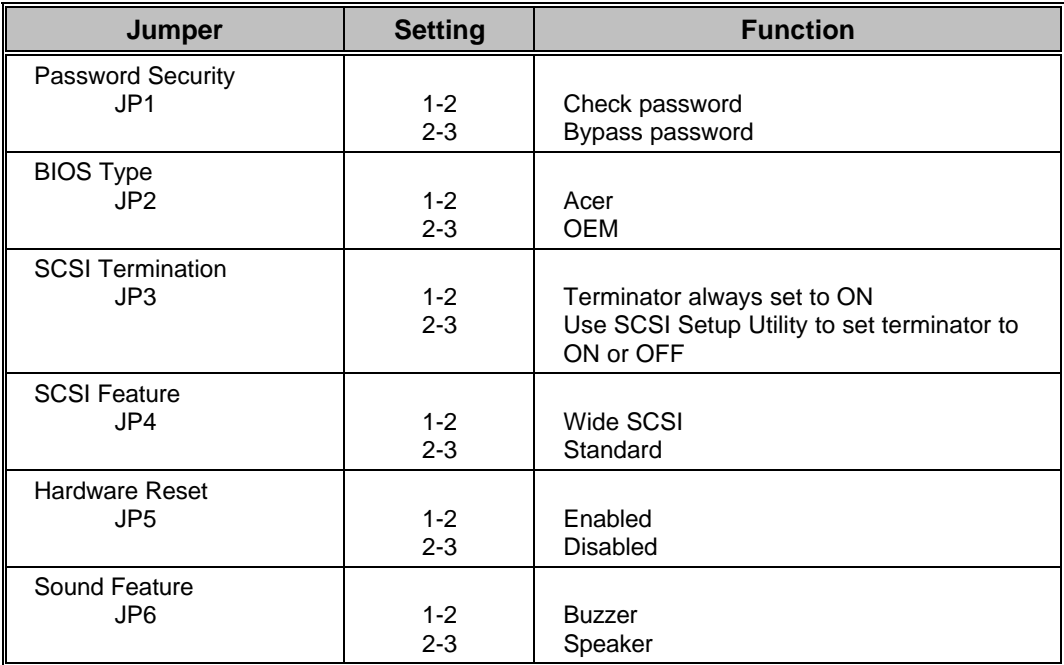

*Table 1-1 System Board Jumper Settings*

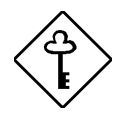

*If both narrow and wide SCSI interfaces are present, set JP4 to pins 1-2 for wide SCSI function.*

#### **CPU Board**

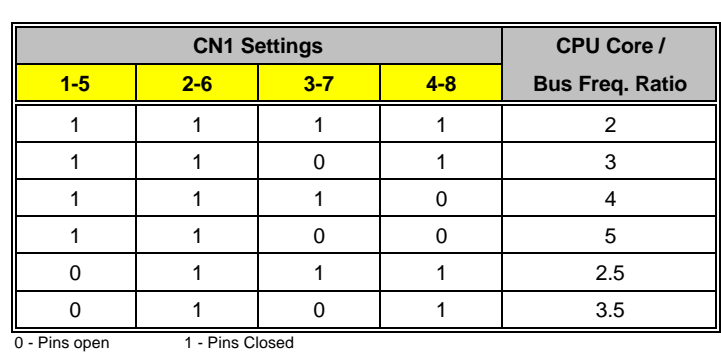

*Table 1-2 CN1 Settings for CPU Core/Bus Frequency Ratio*

Table 1-3 lists the CPU core voltages depending on CN2 and CN3 settings.

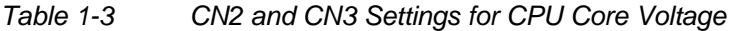

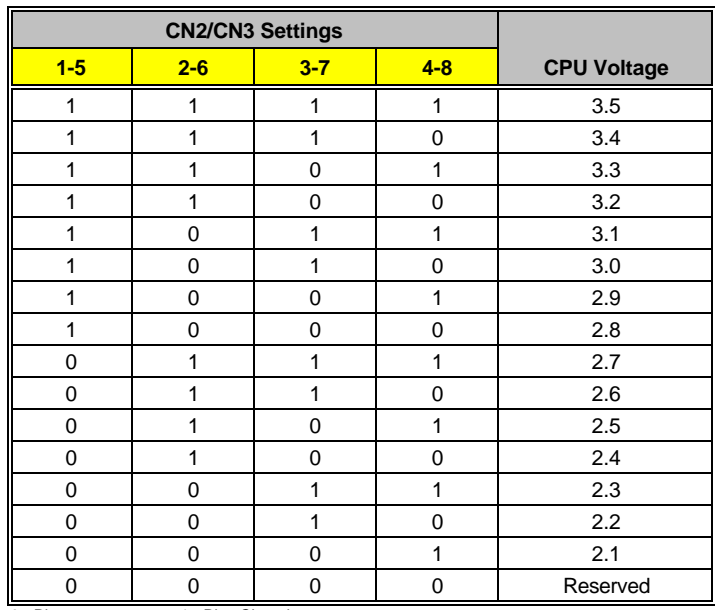

0 - Pins open 1 - Pins Closed

*Table 1-4 Clock Settings*

|               | J16             | <b>CPU</b>         |  |
|---------------|-----------------|--------------------|--|
| $1 - 2$       | $2 - 3$         | <b>Clock Speed</b> |  |
|               |                 | 60 MHz             |  |
|               |                 | 66 MHz             |  |
| 0 - Pins open | 1 - Pins Closed |                    |  |

# **1.3.2 Connector Functions**

Table 1-5 lists the different connectors on the system board and their respective functions.

| <b>Connector</b> | <b>Function</b>                      |  |  |
|------------------|--------------------------------------|--|--|
| CN <sub>1</sub>  | Power connector                      |  |  |
| CN <sub>2</sub>  | Power connector                      |  |  |
| CN <sub>3</sub>  | Backplane board HDD status connector |  |  |
| CN <sub>5</sub>  | <b>IDE</b> hard disk connector       |  |  |
| CN <sub>6</sub>  | <b>RDM</b> connector                 |  |  |
| CN7              | <b>RDM</b> connector                 |  |  |
| CN <sub>8</sub>  | Diskette drive connector             |  |  |
| <b>CN11</b>      | 68-pin Wide SCSI connector           |  |  |
| CN <sub>12</sub> | 50-pin Fast SCSI-II connector        |  |  |
| CN <sub>13</sub> | RDM cable and LED board connector    |  |  |
| <b>CN14</b>      | Hard disk LED connector              |  |  |
| <b>CN15</b>      | Power LED connector                  |  |  |
| <b>CN16</b>      | Speaker connector                    |  |  |
| SW1              | NMI switch                           |  |  |

*Table 1-5 System Board Connectors*

# **1.4 System Specifications**

*Table 1-6 System Specifications*

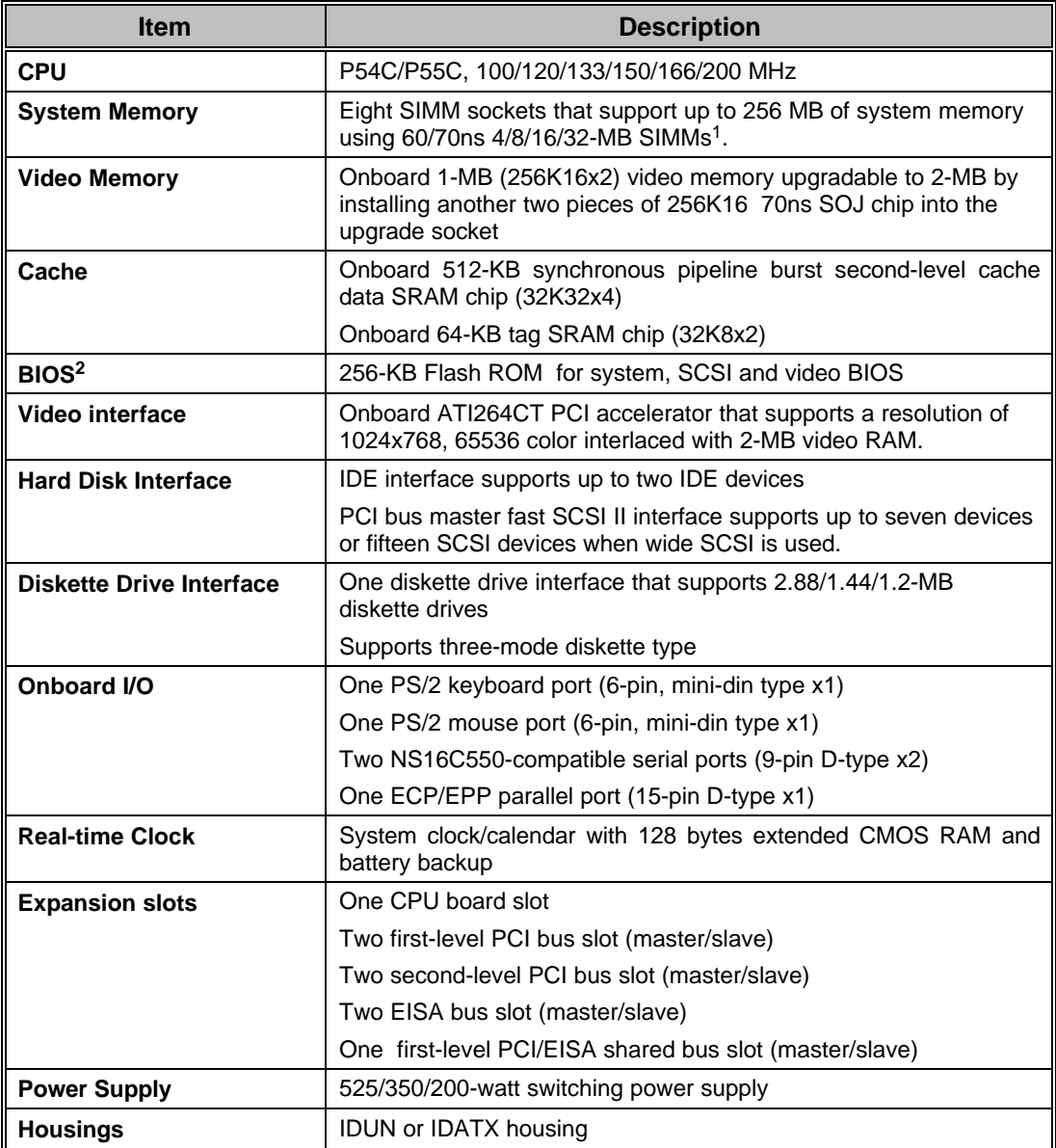

l

<sup>1</sup> Supports both traditional fast-page mode and EDO mode SIMMs.

<sup>2</sup> Supports PCI v2.1, PnP v1.0a, and APM v1.1 protocols.

# **1.5 Hardware Configurations**

# **1.5.1 Memory Configurations**

The system board comes with eight 72-pin SIMM sockets that support 4-MB and 16-MB singledensity SIMMs as well as 8-MB and 32-MB double-density SIMMs for a total system memory of 256-MB. The sockets support both the fast page mode and EDO 60/70 ns SIMMs.

### **Rules for Adding Memory**

- You may use the memory banks (Bank0 ~Bank3) in any order.
- Use only one type of SIMM in a given bank. You may combine EDO or fast-page mode SIMMs for a memory configuration as long as the SIMMs in each bank are of the same type.
- Use only SIMMs with the same capacity in a bank. For example, do not combine 8-MB and 16-MB SIMMs in a bank.
- Always install SIMMs in pairs. For example, for a total memory of 16 MB, install two 8-MB SIMMs in a bank. You can not use a 16-MB SIMM alone for a 16-MB memory.

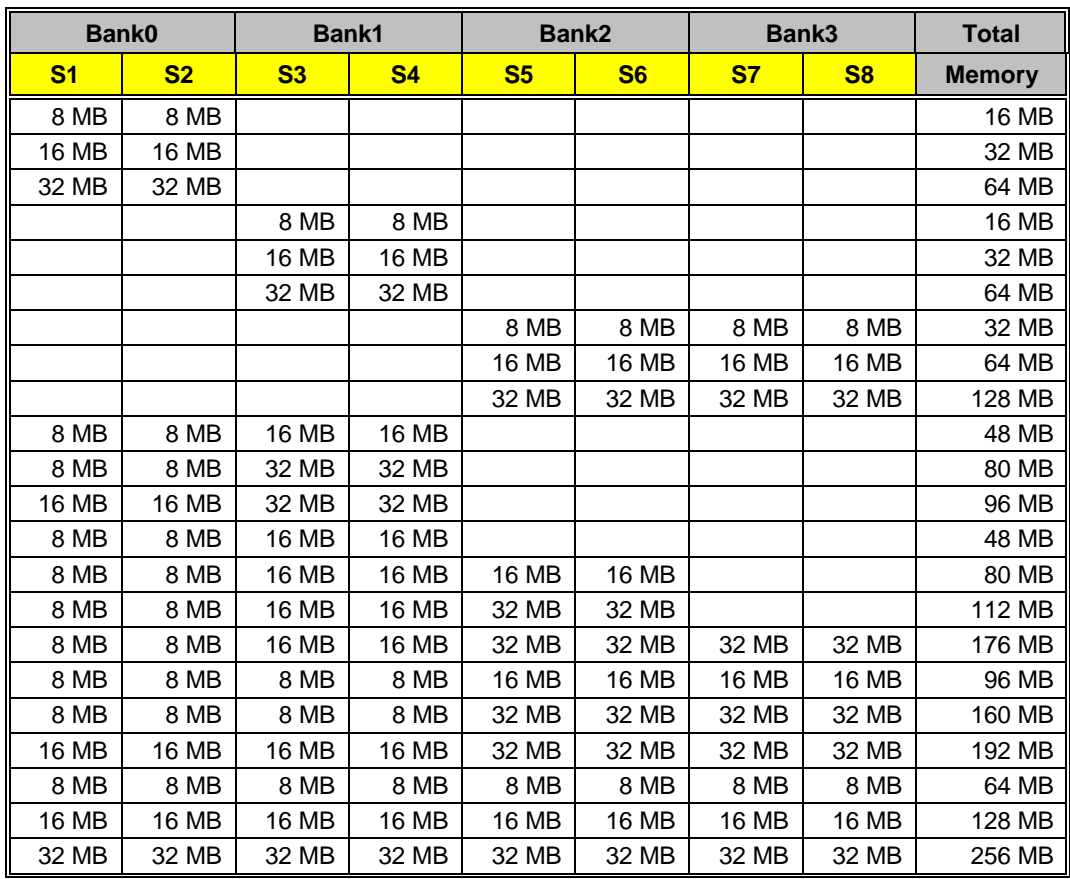

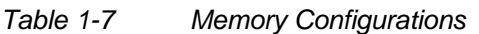

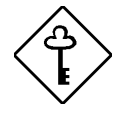

*The above configurations are only some of the available memory combinations. You can use other combinations as long as you follow the above rules for upgrading memory.*

# **1.5.2 Second-level Cache Configurations**

The 512-KB pipeline burst second-level cache consists of four pieces of SRAM chips located on the CPU board (U3~U6).

# **1.5.3 Video RAM Configurations**

The system comes with a 1-MB onboard video RAM composed of two 514260ASL (256Kb x 16, 70ns SOJ) chips. The video RAM is upgradable to 2 MB by adding two more 514260ASL chips into the video RAM upgrade sockets labeled U18 and U21 (see Figure 1-1 for the location).

# **1.5.4 Video Display Modes**

Table 1-8 shows the video display modes using 45ns video RAM.

| <b>Display</b><br><b>Resolution</b> | <b>Refresh</b><br>Rate | <b>Horizontal</b><br>Frequency | <b>Pixel</b><br><b>Clock</b> | <b>Colors (Bits / Pixel)</b>       |                |                          |                              |                              |               |              |                          |                          |                              |
|-------------------------------------|------------------------|--------------------------------|------------------------------|------------------------------------|----------------|--------------------------|------------------------------|------------------------------|---------------|--------------|--------------------------|--------------------------|------------------------------|
|                                     | (Hz)                   | (KHz)                          | (MHz)                        | <b>1MB DRAM</b><br><b>2MB DRAM</b> |                |                          |                              |                              |               |              |                          |                          |                              |
| 640*480                             | 60                     | 31.4                           | 25.2                         | 4                                  | 8              | 16                       | 24                           | 32                           | 4             | 8            | 16                       | 24                       | 32                           |
| 640*480                             | 60                     | 31.4                           | 25.2                         | ✓                                  | $\checkmark$   | $\checkmark$             | ✓                            |                              | ✓             | ✓            | $\checkmark$             | ✓                        | $\checkmark$                 |
| 640*480                             | 72                     | 37.7                           | 31.2                         | ✓                                  | $\checkmark$   | ✓                        | ✓                            | ä,                           | ✓             | ✓            | ✓                        | ✓                        | ✓                            |
| 640*480                             | 75                     | 37.5                           | 31.5                         | ✓                                  | ✓              | ✓                        | ✓                            | $\blacksquare$               | ✓             | ✓            | ✓                        | ✓                        | $\checkmark$                 |
| 640*480                             | 90                     | 47.9                           | 39.9                         | ✓                                  | $\checkmark$   | $\checkmark$             | $\blacksquare$               | $\qquad \qquad \blacksquare$ | $\checkmark$  | $\checkmark$ | $\checkmark$             | $\overline{a}$           | $\overline{\phantom{m}}$     |
| 640*480                             | 100                    | 52.9                           | 44.9                         | ✓                                  | $\checkmark$   | $\checkmark$             | $\overline{\phantom{0}}$     | ÷,                           | $\checkmark$  | $\checkmark$ | $\checkmark$             | ✓                        | $\overline{\phantom{0}}$     |
| 800*600                             | 48 int.                | 33.8                           | 36.0                         | $\blacksquare$                     | ✓              | ✓                        | $\frac{1}{2}$                | $\overline{\phantom{0}}$     | $\frac{1}{2}$ | $\checkmark$ | $\checkmark$             | ✓                        | $\qquad \qquad \blacksquare$ |
| 800*600                             | 56                     | 35.1                           | 36.0                         | ✓                                  | $\checkmark$   | $\checkmark$             | $\frac{1}{2}$                | $\frac{1}{2}$                | $\checkmark$  | $\checkmark$ | $\checkmark$             | ✓                        | $\overline{\phantom{m}}$     |
| 800*600                             | 60                     | 37.8                           | 40.0                         | ✓                                  | ✓              | ✓                        | $\blacksquare$               | $\overline{a}$               | ✓             | ✓            | ✓                        | $\overline{a}$           | ä,                           |
| 800*600                             | 70                     | 44.5                           | 44.9                         | ✓                                  | ✓              | ✓                        | $\frac{1}{2}$                | $\overline{\phantom{0}}$     | ✓             | ✓            | ✓                        | ÷,                       | $\overline{a}$               |
| 800*600                             | 72                     | 48.0                           | 50.0                         | ✓                                  | ✓              | ✓                        | $\frac{1}{2}$                | ä,                           | ✓             | ✓            | ✓                        | $\overline{\phantom{a}}$ | $\qquad \qquad \blacksquare$ |
| 800*600                             | 75                     | 46.8                           | 49.5                         | ✓                                  | $\checkmark$   | $\checkmark$             | ۰                            | -                            | $\checkmark$  | $\checkmark$ | $\checkmark$             | $\blacksquare$           | $\qquad \qquad \blacksquare$ |
| 800*600                             | 90                     | 57.0                           | 56.6                         | ✓                                  | $\checkmark$   | L,                       | $\frac{1}{2}$                | ÷,                           | ✓             | $\checkmark$ | $\overline{\phantom{0}}$ | $\overline{a}$           | $\overline{\phantom{0}}$     |
| 800*600                             | 100                    | 62.5                           | 67.5                         | ✓                                  | ✓              | $\blacksquare$           | $\qquad \qquad \blacksquare$ | ÷,                           | ✓             | ✓            | $\overline{\phantom{a}}$ | $\blacksquare$           | $\qquad \qquad \blacksquare$ |
| 1024*768                            | 43 int.                | 35.5                           | 44.9                         | ✓                                  | ✓              | $\overline{\phantom{a}}$ | $\blacksquare$               | $\qquad \qquad \blacksquare$ | ✓             | ✓            | ✓                        | $\overline{\phantom{a}}$ | $\qquad \qquad \blacksquare$ |
| 1024*768                            | 60                     | 48.3                           | 65.0                         | ✓                                  | ✓              | $\blacksquare$           | ä,                           |                              | ✓             | ✓            | ✓                        | $\overline{a}$           | -                            |
| 1024*768                            | 70                     | 56.4                           | 75.0                         | ✓                                  | ✓              | $\blacksquare$           | $\overline{\phantom{0}}$     | $\overline{\phantom{0}}$     | ✓             | ✓            | ✓                        | $\overline{\phantom{a}}$ | $\frac{1}{2}$                |
| 1024*768                            | 72                     | 58.2                           | 75.0                         | ✓                                  | ✓              | $\blacksquare$           | $\overline{\phantom{0}}$     | $\overline{\phantom{0}}$     | ✓             | ✓            | ✓                        | ä,                       | $\overline{\phantom{0}}$     |
| 1024*768                            | 75                     | 60.0                           | 78.8                         | ✓                                  | $\checkmark$   | $\blacksquare$           | $\overline{\phantom{0}}$     | -                            | $\checkmark$  | $\checkmark$ | $\checkmark$             | $\overline{a}$           | $\blacksquare$               |
| 1024*768                            | 90                     | 76.2                           | 100                          | $\blacksquare$                     | $\frac{1}{2}$  | $\blacksquare$           | $\overline{\phantom{0}}$     | ÷,                           | ✓             | ✓            | $\overline{\phantom{0}}$ | $\overline{a}$           | $\overline{\phantom{0}}$     |
| 1024*768                            | 100                    | 79.0                           | 110                          | $\blacksquare$                     | $\blacksquare$ | $\blacksquare$           | $\overline{\phantom{0}}$     | $\overline{\phantom{0}}$     | ✓             | ✓            | $\frac{1}{2}$            | $\overline{\phantom{0}}$ | $\qquad \qquad \blacksquare$ |
| 1152*864                            | 43 int.                | 45.9                           | 65.0                         | ✓                                  | ✓              | $\blacksquare$           | $\overline{\phantom{0}}$     | $\overline{\phantom{0}}$     | ✓             | ✓            | $\blacksquare$           | $\overline{\phantom{0}}$ | $\qquad \qquad \blacksquare$ |
| 1152*864                            | 47 int.                | 44.8                           | 65.0                         | ✓                                  | ✓              | $\blacksquare$           | ä,                           | $\overline{a}$               | ✓             | ✓            | $\overline{\phantom{0}}$ | ÷                        | ٠                            |
| 1152*864                            | 60                     | 54.9                           | 80.0                         | ✓                                  | ✓              | $\frac{1}{2}$            | $\overline{\phantom{0}}$     | -                            | ✓             | $\checkmark$ | -                        | $\overline{\phantom{0}}$ | $\qquad \qquad \blacksquare$ |
| 1152*864                            | 70                     | 66.1                           | 100                          | $\frac{1}{2}$                      | $\overline{a}$ | $\overline{\phantom{a}}$ | $\overline{\phantom{0}}$     | ÷,                           | ✓             | $\checkmark$ | $\overline{a}$           | $\overline{\phantom{a}}$ | $\blacksquare$               |

*Table 1-8 Video Display Modes*

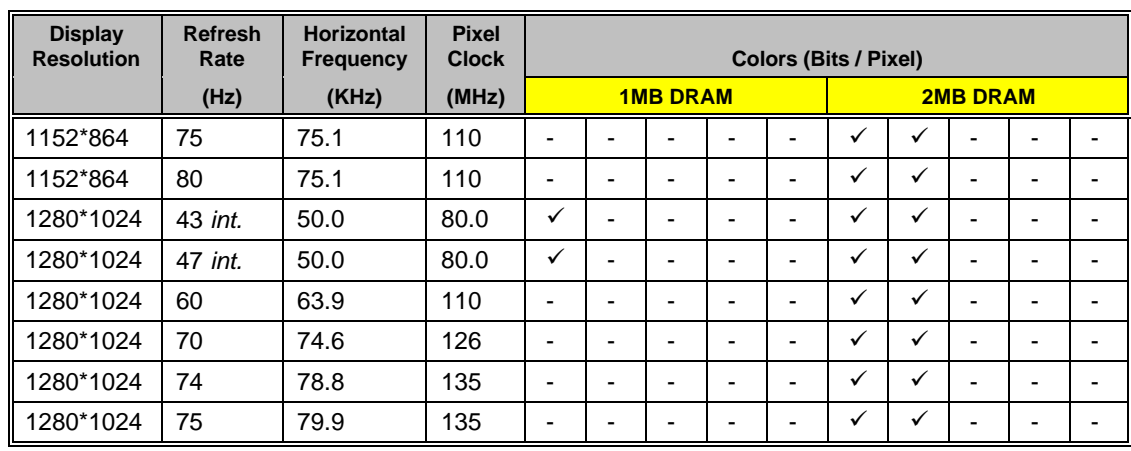

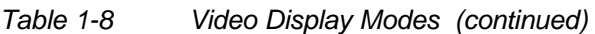

*int*. - interlaced

# **1.5.5 Parallel Port Configurations**

The onboard parallel port interface supports a 25-pin D-type connector. The port functions in different operation modes and is adjustable to select LPT1, LPT2, and LPT3 by changing the CMOS settings in the BIOS Utility.

Table 1-9 lists the operation mode settings and their corresponding functions.

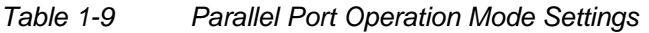

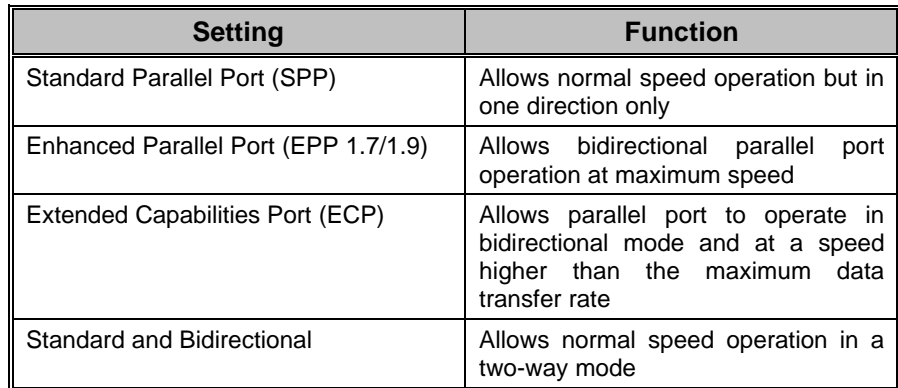

# **1.5.6 Serial Port Configurations**

The system board has two high-speed 9-pin D-type serial ports. These ports are NS16C550 compatible UARTs with 16-byte FIFO send/receive capability. The port functions are software adjustable to select COM1, COM2, COM3, and COM4.

# **1.5.7 IDE Interface Configurations**

The system board includes PCI enhanced local bus IDE interfaces that accommodate up to four IDE devices. The interfaces functions as PCI bus master IDE and support PIO mode-4 and DMA mode-2. The interfaces are fully compatible with ANSIS ATA Rev. 3.0 specifications and ATAPI specifications.

# **1.5.8 Memory Address Map**

*Table 1-10 Memory Address Map*

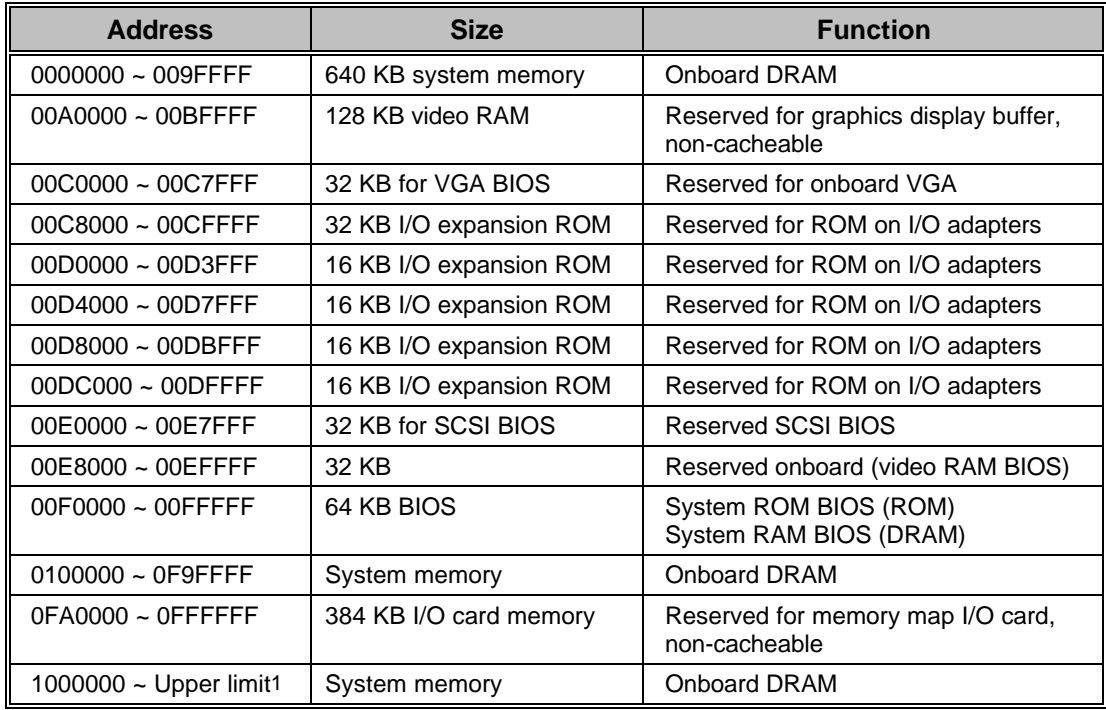

# **1.5.9 PCI INTx# Map**

*Table 1-11 PCI INTx# Map*

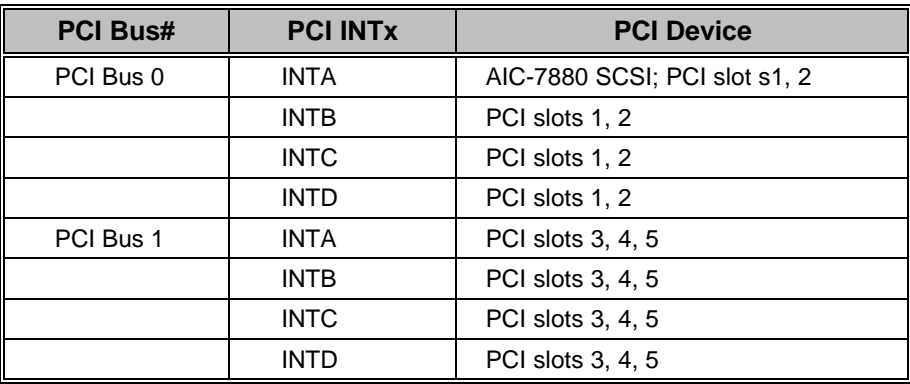

l

<sup>1</sup> Upper limit means the maximum size of main memory.

# **1.5.10 Interrupt Channels Map**

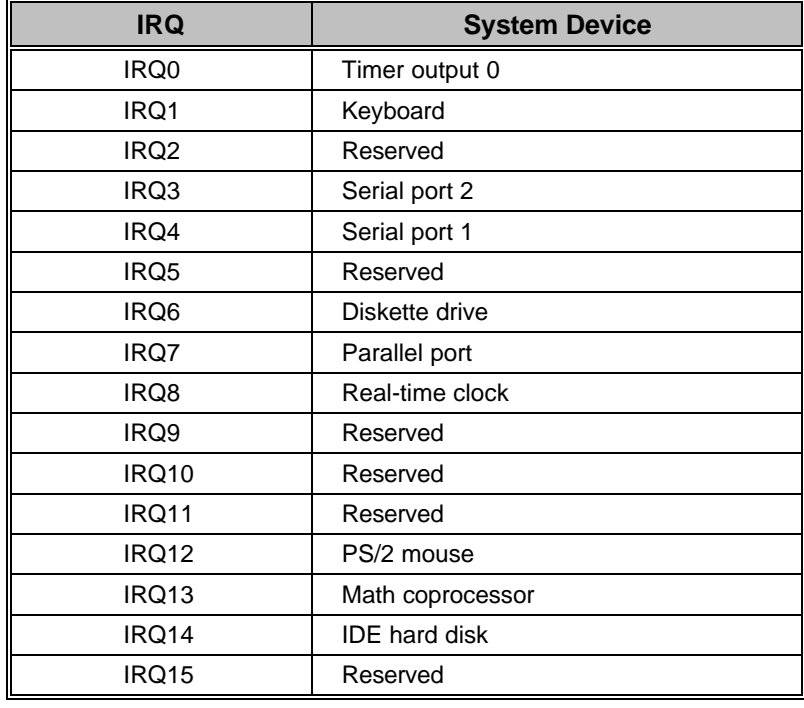

*Table 1-12 Interrupt Channels Map*

# **1.5.11 DMA Channels Map**

*Table 1-13 DMA Channels Map*

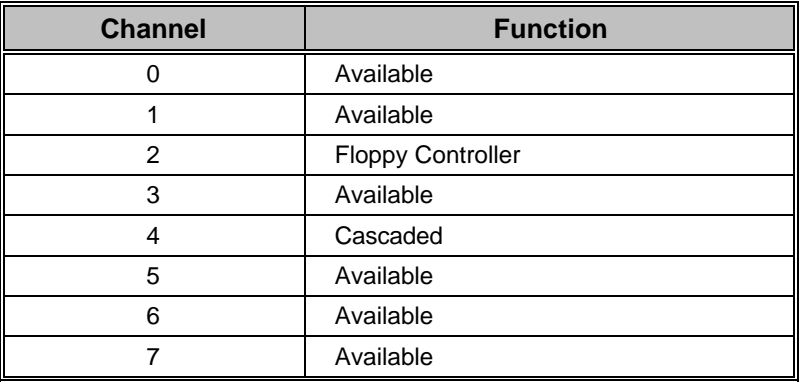

# **1.5.12 I/O Address Map**

*Table 1-14 I/O Address Map*

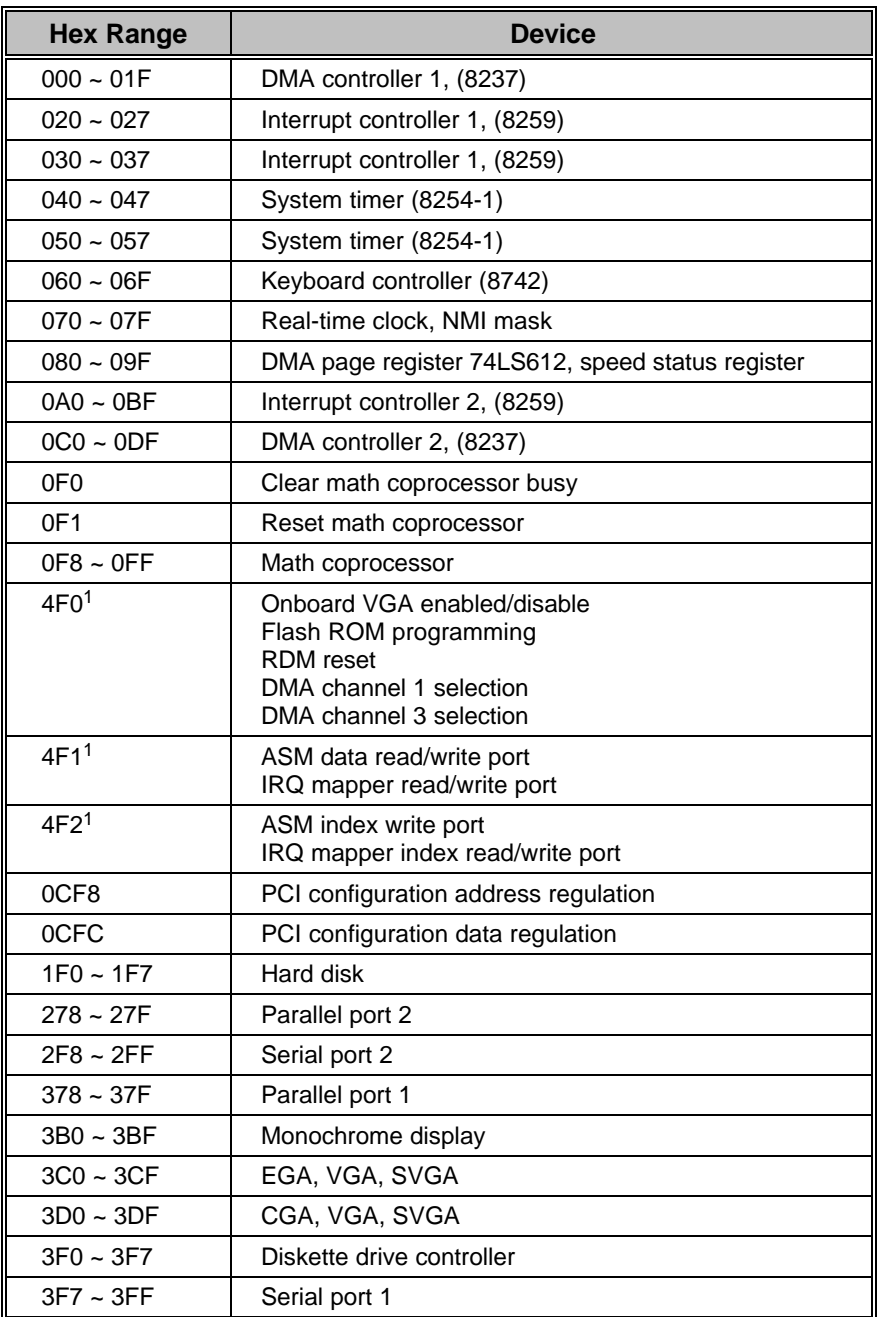

l

<sup>1</sup> Special I/O port

**1.6 System Block Diagram**

*Figure 1-7 System Block Diagram*

*Figure 1-8 System Clock Block Diagram*

# **1.7 Operation Theory**

15MM640K 5120MExtended ISAMemoryDOSCompatible**and Buffer Area (128KB)OptionalFixedMemoryHoleDOS Area(512KB)**768KB640512KB**StandardPCI/ISAVideoArea**0C0000h0BFFFFh0A0000h09FFFFh080000h07FFFFh000000h

# **1.7.1 Memory Address Structure**

M9B is a Pentium Pro system based on 440FX PCIset supports 4GB of addressable memory space and 64 KB of addressable I/O space. The Pentium Pro processor family supports addressing of memory ranges larger than 4GB via the REQa[4:0]# signals (see Chapter 4 for details). The PMC claims any access over 4GB by terminating transaction (without forwarding it to the PCI bus). Writes are terminated simply by dropping the data and the PMC returns all zeros for reads.

*Figure 1-9 Memory Address Structure*

#### **DOS Area (0000-9FFFFh)**

The DOX area is 640KB in size and it is further devided into two parts. The 512KB area at 0 to 7FFFFh is always mapped to the main memory controlled by the PMC, while the 128KB address range from 080000 to 09FFFFh can be mapped to PCI or to main DRAM. By default this range is mapped to main memory and can be diclared as a main memory hole by BIOS CMOS setup.

#### **Video Buffer Area (A0000-BFFFFh)**

The 128KB graphics adapter memory region in normally mapped to a video device on the PCI bus (typically VGA controller). This region is also the default region for SMM space.

#### **Expansion Area (C0000-DFFFFh), Extended System BIOS Area (E0000-EFFFFh)**

This two areas can be assigned as shadow or disable(read/write for other use, not shadow for expansion ROM BIOS use) states by BIOS CMOS setup. By manipulating the shadow attributes, the PMC can "shadow" the expansion ROM BIOS into the main DRAM Typically, these blocks are mapped through the PCI bridge to ISA space. Memory that is disabled is not remapped.

#### **System BIOS Area (F0000-FFFFFh)**

This area is a single 64KB segment. This segment can be assigned as shadow or disable (read/write for other use, not shadow for system BIOS use) states by BIOS CMOS setup. By manipulating the shadow attributes, the PMC can "shadow" system BIOS into the main DRAM. Memory that is disabled is mot remapped.

#### **Extended Memory Area**

This memory area covers 100000h (1 MB) to FFFFFFFFh (4GB minus 1) address range and it is devided into the following regions:

- DRAM memory from 1 MB to a Top of Memory
- PCI memory space from the Top of Memory to 4GB with two specific ranges
- APIC Configuration Space from FEC00000h (4GB minus 20 MB) to FEC0\_FFFFh
- High BIOS area from 4GB to 4GB minus 2 MB

#### **DRAM memory from 1 MB to a Top of Memory**

The address range from 1 MB to the top of main memory is mapped to main DRAM address range controlled by PMC. All accesses to addresses within this range are forwarded by the PMC to the DRAM unless a hole in this range is created by BIOS CMOS setup.

#### **PCI memory space from the Top of Memory to 4GB with two specific ranges**

The address range from the top of main DRAM to 4GB is normally mapped to PCI. The PMC forwards all accesses within this address range to PCI.

There are two sub-ranges within this address range defined as APIC configuration space and high BIOS address range.

#### **APIC Configuration Space from FEC00000h (4GB minus 20 MB) to FEC0\_FFFFh**

This range is reserved for APIC(Advanced Programmable Interrupt Controller) configuration space which includes the default I/O APIC configuration space.

The Pentium Pro accesses to the Local APIC configuration space do not result in external bus activity since the Local APIC configuration space is internal to the Pentium Pro CPU.

#### **High BIOS area from 4GB to 4GB minus 2 MB**

The top 2 MB of the Extended Memory Region is reserved for System BIOS (High BIOS), extended BIOS for PCI devices, and the A20 alias of the system BIOS. The CPU begins execution from the High BIOS after reset. This region is mapped to the PCI so that the upper subset of this region is aliased to 16 MB minus 256KB range.

#### **Memory shadowing**

82374SB ESCISA Master & ISA DMAMREQ[2:0]#DRQ[7:0]DACK[7:0]#MACK[2:0]#EISAHOLDEISAHOLDAPHLD#A#82375SBPCEB P6PU82439HXBOFF#PCEBGNT#PCEBREQ#PAL

A block of memory that can be desiged as "shadowed" into PMC DRAM memory. Typically this is done to allow ROM code to execute more rapidly our of main DRAM. ROM is used as a read-only during the copy process while DRAM at the same time is designated write-only. After copying, the DRAM is designated read-only so that ROM is shadowed. CPU bus transactions are routed accordingly. The PMC does not respond to transactions originating from the PCI or ISA masters and targeted at shadowed memory blocks.

## **1.7.2 System Arbitration Logic**

*Figure 1-10 System Arbitration Logic*

The master device request from ISA and EISA Bus are centralized arbitrated by PCEB, then convey to 82439HX. The ESC generates the EISA Master Acknowledge (MACK[2:0]) signals in response to the Master Request (MREQ[2:0]) signals from EISA master devices. The ESC has a DMA controller includes the DISA Bus arbiter which works with the 82439HX's PCI bus arbiter. This arbiter determines which requester from among the requesting ISA Bus DMA master, EISA Bus master, the PCI Bus, or Refresh should have the bus.

The 82439HX's PCI bus arbiter allows PCI peer-to peer traffic concurrent with CPU main memory/second level cache cycles. The arbiter supports five PCI masters. REQ[3:0]#/GNT[3:0]# are used by PCI master devices. PHLD#/PHLDA# are the arbitration request/grant signals for the PCEB and provide guaranteed access time capability for ISA masters. PHLD#/PHLDA# also optimize system performance base on PCEB know policies. The arbitration mechanism is enhanced with a multi-transaction timer mechanism. This feature improves the PCI bandwidth allocation to short bursts, and important consideration for example, with typical video capture devices.

## **1.7.3 Cache Organization Logic**

 $-$ 

#### *Figure 1-11 Cache Organization Logic*

The 82439HX integrates a high performance write-back second level cache controller using internal/external tags and provides a full first-level and second-level cache coherency mechanism. The second level cache is direct mapped, non-sectored, and supports a write-back cache policy. Cache lines are allocated on read misses (not write allocate).

The second-level cache is configured to support 512-KB cache using synchronous pipeline burst SRAMs. A second level cache line is 32-byte wide, and the second level cache contains 16K lines. Valid and modified status bits are kept on a per-line basis. Cacheability of the entire memory space in first-level cache is supported. The memory space cacheability for the secondary cache is 512 MB of the system memory. See Figure 1-12.

*Figure 1-12*

**0Tag 0A(28:19) Tag512KBytes(External SRAMs) (Internal to TXC) 16KBytes**

**PCI Bus 1 Slots** SINTA#BSINTC#DIRQ Mapper INTA#BCINTD#ADR04F1# SIRQ3,4,9:12,14,15 XD[7:0]IDXA[7:0]PLSILS244INDEX\_W#LS273IDXA[3:0]ADR04F2#

# **1.7.4 Interrupt Distribution Logic**

# *Figure 1-13 Interrupt Distribution Logic*

The ESC provides an ISA compatible interrupt controller. The interrupts from first-level PCI bus are routed to ESC while the interrupts from second-level PCI bus are routed to ESC via a IRQ mapper PLCI. Anyhow, all these interrupts are processed in term of the way of ISA IRQs.

# **1.7.5 Dual-processor Operating Logic**

<sup>8259</sup> APCIINIT[5:1]# IRQ3,4,9:12,14,15 ESCI/OAPICINTR

#### *Figure 1-14 Dual-processor Operating Logic*

The MP specification defines three different interrupt modes as follows:

- 1. PIC Mode effectively bypasses all APIC component and forces the system to operate in single-processor mode.
- 2. Virtual Wire Mode uses an APIC as a virtual wire, but otherwise operates the same as PIC Mode.
- 3. Symmetric I/O Mode enables the system to operate with more than one processor.

In M9A system, the virtual wire mode is adapted when only one processor installed. In virtual wire mode, the 8259A-equivalent PIC fields all interrupts, and the local APIC becomes a virtual wire, which delivers interrupts from the PIC to the processor via the local APIC's local interrupt 0 (LINTIN0). The LINTIN0 pin of the local APIC is programmed as ExtINT, specifying to the APIC that the PIC is to serve as an external interrupt controller. Whenever the local APIC finds that a particular interrupt is of type ExtINT, it asserts the ExtINTA transaction along with the PINT interrupt to the processor. In this case, the I/O APIC is not used.

In symmetric I/O Mode, the I/O interrupt are generated by the I/O APIC. All 8259 interrupt lines are either masked or work together with the I/O APIC in a mixed mode. This hardware supports a mode of operation in which the system can switch easily to symmetric I/O Mode from virtual wire mode.

# **1.8 Power Management**

# **1.8.1 Power Management Modes**

The system has three power management modes: normal mode, IDE hard disk standby mode, and system suspend mode.

#### **Normal Mode**

The normal operating mode of the system.

#### **IDE Hard Disk Standby Mode**

The IDE hard disk standby mode that controls ATA power-management-compliant hard disk drives. This feature allows the device to enter into IDE hard disk standby mode after a specified HDD non-activity period, and to return to normal mode immediately after a hard disk access.

The IDE hard disk standby mode has the following features:

- HDD power-management timer (1-15 minutes, time step = 1 minute)
- Allows HDD to go into standby mode (for ATA standard interface)
- Resume method: Any IDE HDD activity

#### **System Suspend Mode**

This is a fast-on, power-saving mode, allowing the PC to return to full power immediately. It allows the VGA monitor to enter standby mode and turns off the hard disk drive spindle motor. Any system activity returns the system to full power.

The system standby mode has the following features:

- Global power-management timer  $(1-15 \text{ minutes}, \text{time step} = 1 \text{ minute})$
- HDD goes into standby mode (for ATA standard interface)
- Disables H-sync and V-sync signals to control the VESA DPMS monitor
- LED on the panel flashes at 1.6-second intervals
- Resume method: Activity from keyboard, mouse, or any IRQ/DRQ enabled in the CMOS

**1.8.2 Power Saving Flowchart**

*Figure 1-15 Power Saving Flowchart*

# **1.10 Power Requirements**

The specific housing configuration of the M9A system determines the total power consumption required by the system.

# **1.10.1 525W Power Supply**

### **Input Requirements**

The power supply must be connected to a single-phase power system.

*Table 1-15 525W SPS Input Frequency*

| <b>Nominal Frequency</b> | <b>Frequency Variation Range</b> |  |  |  |  |
|--------------------------|----------------------------------|--|--|--|--|
| 50 Hz                    | 60 Hz                            |  |  |  |  |
| 47 Hz ~53 Hz             | 57 Hz $\sim$ 63 Hz               |  |  |  |  |

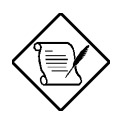

*Waveform harmonic distortion is less than 5%.*

*The power supply must operate at above frequency with both 100~120/200~240 VRMS.*

*Table 1-16 525W SPS Input Voltage*

| <b>Nominal Voltage</b> | <b>Variation Range</b>     |
|------------------------|----------------------------|
| $100 - 120$ VRMS       | $90 \sim 132 \text{ VRMS}$ |
| $200 - 240$ VRMS       | $180 - 264$ VRMS           |

*Table 1-17 525W SPS Input Current*

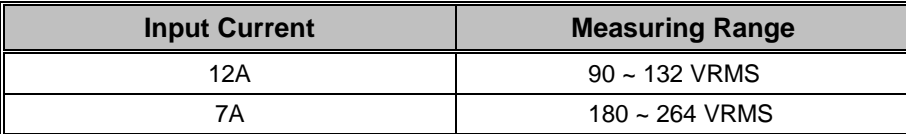

Regulator Efficiency: 65% minimum, measuring at maximum load, applying nominal line.

#### **Output Requirements**

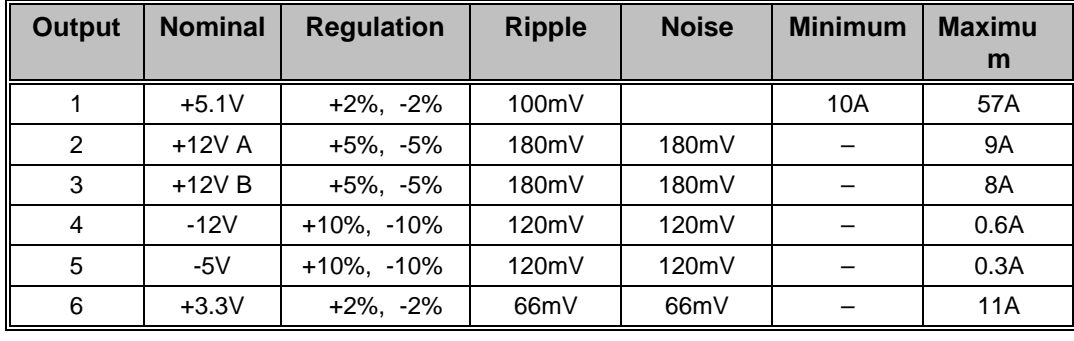

*Table 1-18 525W SPS Output Rating*

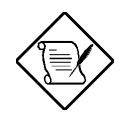

*Ripple and noise bandwidth from 10 Hz to 20 MHz.*

*When AC power is on, +12V should provide 10A surge current for the first 20 seconds. This regulation should be within -6% and +7%.*

# **1.10.2 350W Power Supply**

#### **Input Requirements**

The power supply must be connected to a single-phase power system.

*Table 1-19 350W SPS Input Frequency*

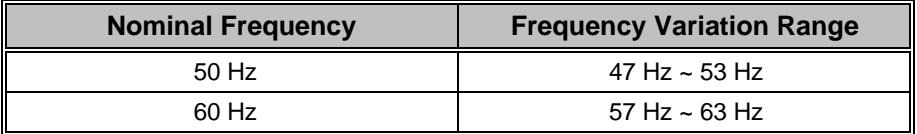

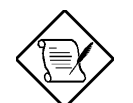

*Waveform harmonic distortion is less than 5%.*

*The power supply must operate at above frequency with both 100~120/200~240 VRMS.*

*Table 1-20 350W SPS Input Voltage*

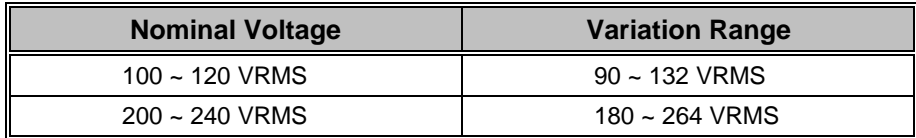

#### *Table 1-21 350W SPS Input Current*

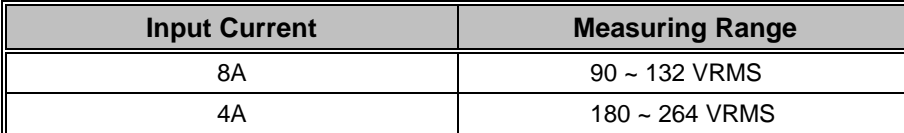

Regulator Efficiency: 70% minimum, measuring at maximum load, applying nominal line.

#### **Output Requirements**

*Table 1-22 350W SPS Output Rating*

| Output | <b>Nominal</b> | <b>Regulation</b> | <b>Ripple</b>     | <b>Noise</b> | <b>Minimum</b> | <b>Maximu</b><br>m |
|--------|----------------|-------------------|-------------------|--------------|----------------|--------------------|
|        | $+5V$          | $+4\%, -3\%$      | 50 <sub>m</sub> V | 100mV        | 5A             | 43A                |
| 2      | $-5V$          | $+10\%$ , $-8\%$  | 100mV             | 200mV        | 0A             | 1A                 |
| 3      | $+12V$         | $+5\%$ , $-4\%$   | 120mV             | 200mV        | 0A             | 10A                |
|        | $-12V$         | $+10\%$ , $-9\%$  | 120mV             | 200mV        | 0A             | 1A                 |

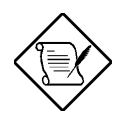

*Ripple and noise bandwidth from DC to 20 MHz.*

*When AC power is on, +12V should provide 13.7A surge current. This regulation should be within -6% and +7%.*

Regulation: The total voltage regulation for each level is calculated in terms of the hand of voltage defined by the maximum positive and negative excursions (from nominal) that occur.

# **1.10.3 200W Power Supply**

#### **Input Requirements**

The power supply must be connected to a single-phase power system.

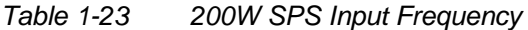

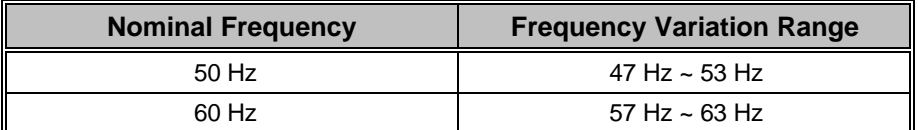

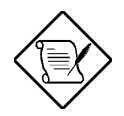

*Waveform harmonic distortion is less than 5%.*

*The power supply must operate at above frequency with both*

#### *100~120/200~240 VRMS.*

*Table 1-24 200W SPS Input Voltage*

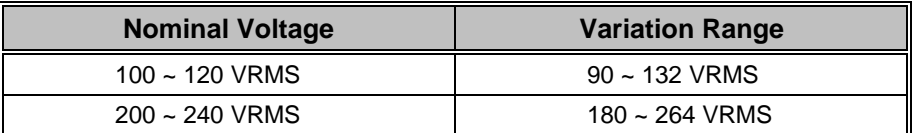

*Table 1-25 200W SPS Input Current*

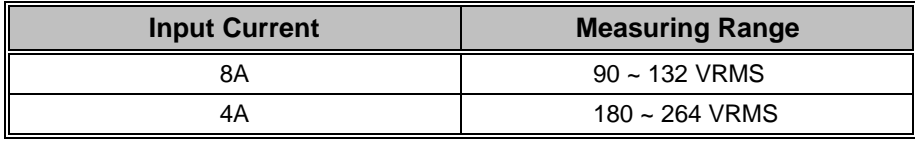

Regulator Efficiency: 65% minimum, measuring at maximum load, applying nominal line.

#### **Output Requirements**

*Table 1-26 200W SPS Output Rating*

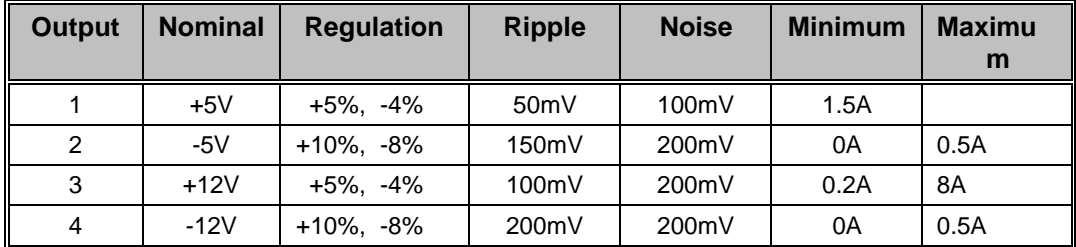

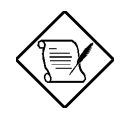

*Ripple and noise bandwidth from DC to 20 MHz.*

*When AC power is on, +12V should provide 10A surge current for the first 10 seconds. This regulation should be within -6% and +7%.*

# **1.11 Mechanical Specifications**

# **1.11.1 IDUN Housing**

## *Table 1-27 IDUN Housing Specifications*

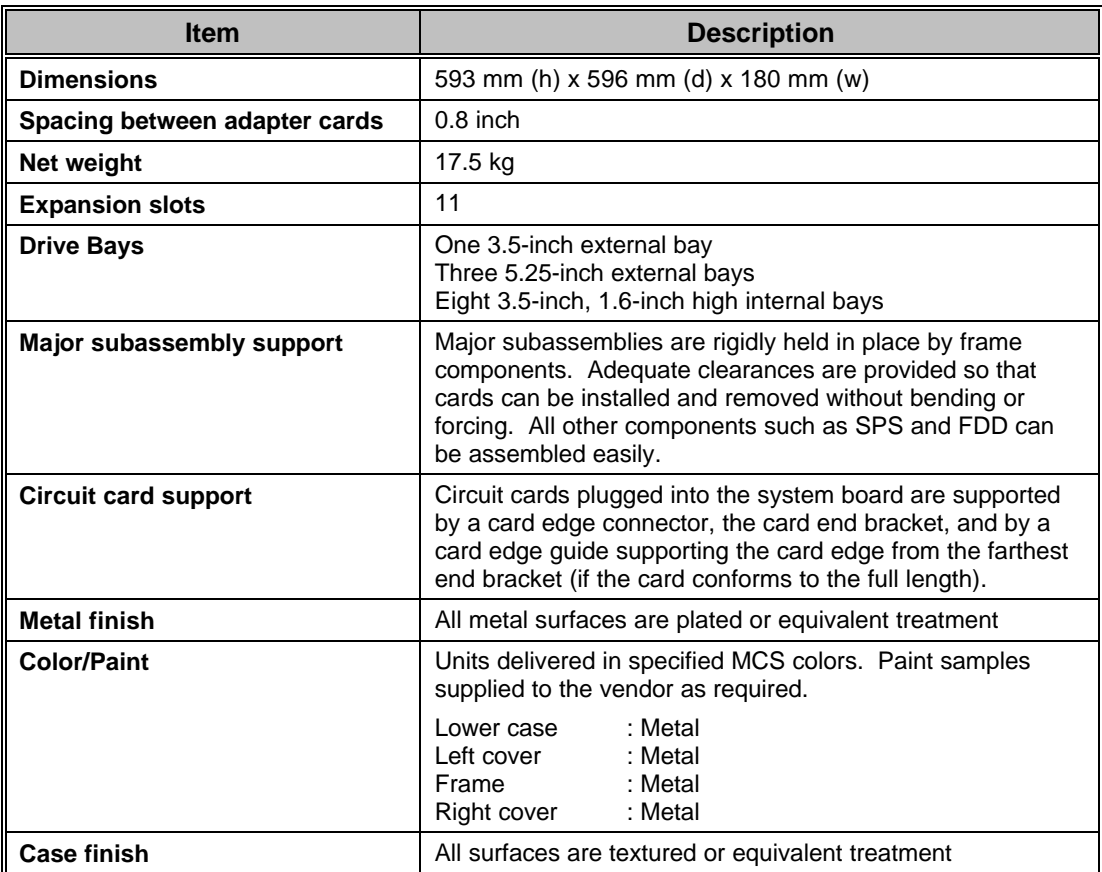

# **1.11.2 IDATX Housing**

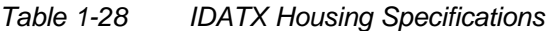

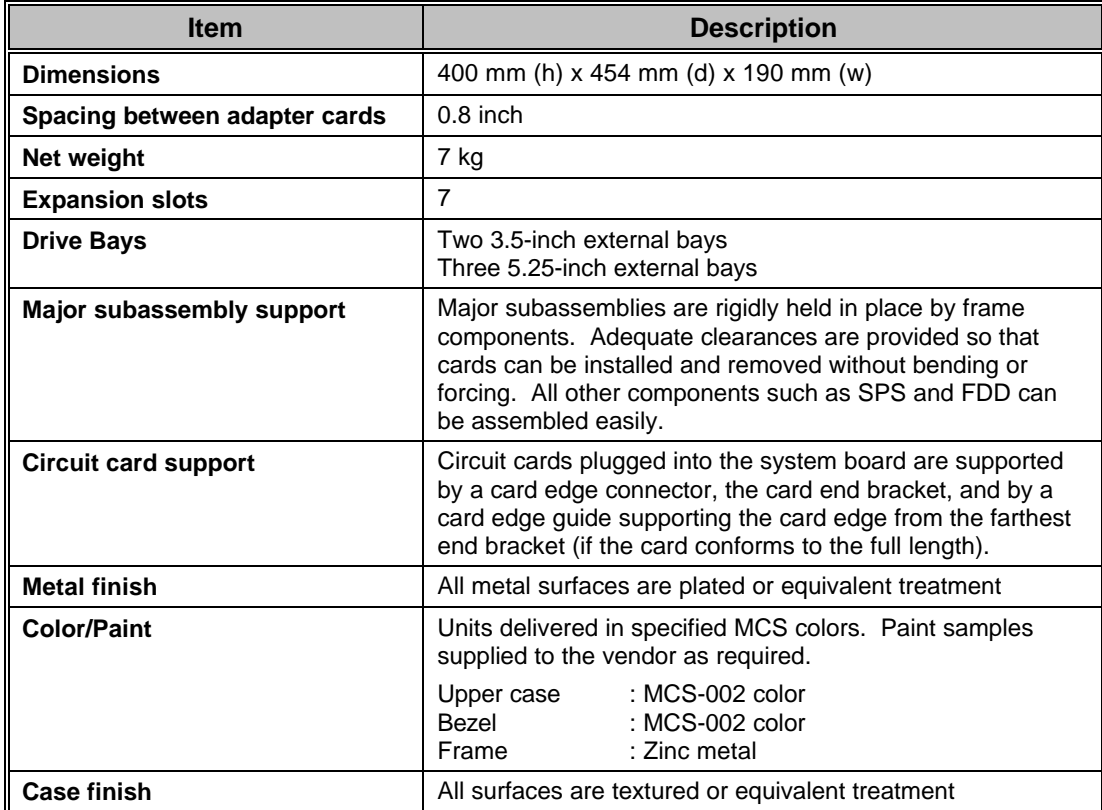

# *BIOS Setup Information*

Most systems are already configured by the manufacturer or the dealer. There is no need to run Setup when starting the computer unless you get a configuration error. The Setup program loads configuration values into the battery-backed nonvolatile memory called CMOS RAM. This memory area is not part of the system RAM. If you repeatedly receive Run Setup messages, the battery may be bad. In this case, the system cannot retain configuration values in CMOS.

# **3.1 Entering Setup**

To enter Setup, press the key combination  $\boxed{\text{CTRL}}$  +  $\boxed{\text{ALT}}$  +  $\boxed{\text{ESC}}$ 

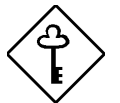

*You must press*  $\boxed{\text{CTRL}}$  +  $\boxed{\text{ART}}$  +  $\boxed{\text{ESC}}$  while the system is booting. This *key combination does not work during any other time.*

The BIOS Utility main menu then appears:

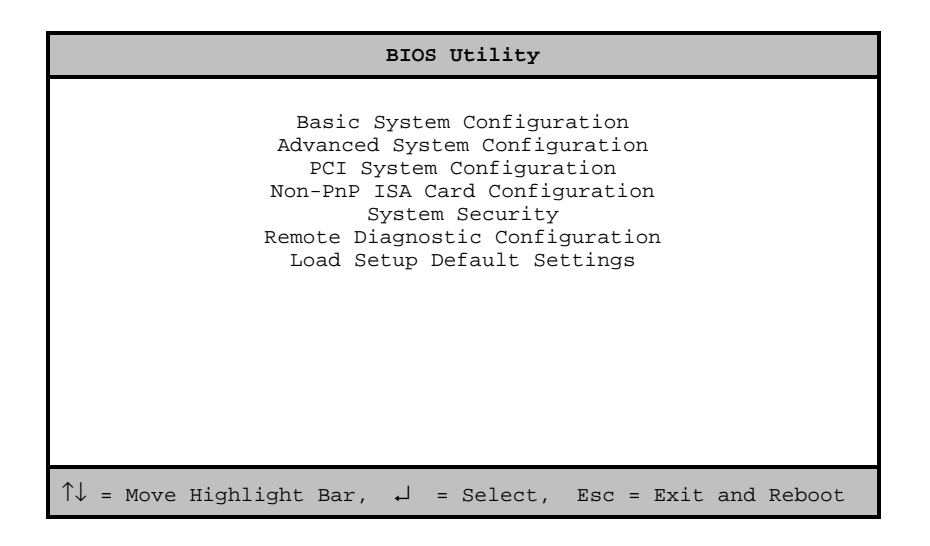

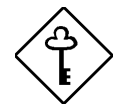

*If the system does not boot after you made changes in the CMOS* settings, press **Fig** then power on the system to load the bootable *settings.*

*Make sure to keep*  $\boxed{\mathbb{F}^n}$  pressed before system power on until the *execution of the power-on self-tests (POST).*

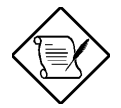

*The parameters on the following screens show default values. These values may not be the same as those in your system.*

*The grayed items (denoted with asterisks) on the screens have fixed settings and are not user-configurable.*

# **3.2 Basic System Configuration**

Select Basic System Configuration to input configuration values such as date, time, and disk types.

The following screen shows the Basic System Configuration menu.

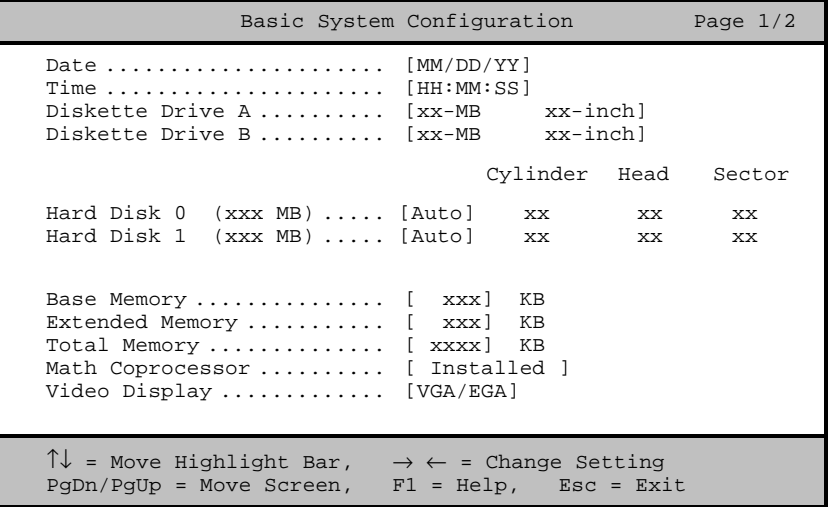

The command line at the bottom of the menu tells you how to highlight items, change settings, and move from one screen to another.

- 1. Press  $\boxed{\uparrow}$  or  $\boxed{\downarrow}$  on the cursor-edit keypad to highlight the desired parameter.
- 2. Press  $\overline{\bigoplus}$  or  $\overline{\bigoplus}$  to select the desired option for a parameter.
- 3. Press  $F\overline{GDM}$  to move to the next page or  $F\overline{GUP}$  to return to the previous page.
- 4. Press  $\boxed{\text{ES}}$  to exit the configuration menu.

The following screen shows page 2 of the Basic System Configuration menu.

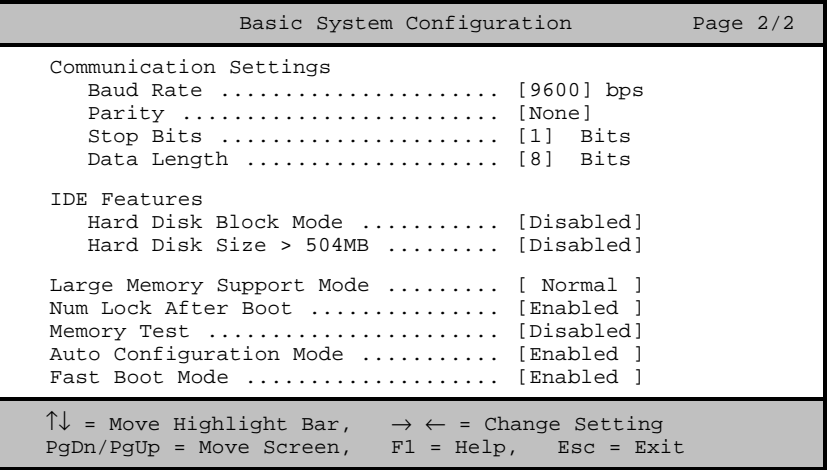

The following sections explain the different parameters and their settings.

## **3.2.1 Date and Time**

The real-time clock keeps the system date and time. After setting the date and time, you need not enter them every time you turn on the system. As long as the internal battery remains good (approximately seven years) and connected, the clock continues to keep the date and time accurately even when the power is off.

#### **Date**

Highlight the items on the date parameter and press  $\overline{[}$  or  $\overline{[}$  to set the date following the monthday-year format.

Valid values for month, day, and year are:

- Month 1 to 12
- Day 1 to 31
- Year 00 to 99

The setting 00 for the Year item represents year 2000.

#### **Time**

Highlight the items on the time parameter and press  $\overline{p}$  or  $\overline{r}$  to set the time following the hourminute-second format.

Valid values for hour, minute, and second are:

- Hour 00 to 23
- Minute 00 to 59
- Second 00 to 59

## **3.2.2 Diskette Drives**

To enter the configuration value for the first diskette drive (drive A), highlight the Diskette Drive A parameter. Press  $\overline{)}$  or  $\overline{}$  key to view the options and select the appropriate value.

The Diskette Drive parameters have the following options:

- $\bullet$  [ None ]
- [360 KB, 5.25-inch]
- [1.2 MB, 5.25-inch]
- [720 KB, 3.5-inch]
- $[1.44 \, \text{MB}, \, 3.5\text{-inch}]$
- $[2.88 \, \text{MB}, \, 3.5\text{-inch}]$

Follow the same procedure for the Diskette Drive B parameter. Choose None if you do not have a second diskette drive.

#### **3.2.3 Hard Disk Drives**

Move the highlight bar to the Hard Disk 0 parameter to configure the hard disk drive (drive C). Press  $\overline{\rightarrow}$  or  $\overline{\leftarrow}$  to display the hard disk options with their respective values. Select the option that corresponds to your hard disk type. Follow the same procedure for the Hard Disk 1 parameter. Choose None if you do not have a second hard disk drive.

#### **Selecting the "Auto" Option**

If you do not know the exact type of your hard disk, select the option Auto. During POST, when the system performs self-testing and self-initialization before loading the operating system and applications, the BIOS utility automatically determines the type of your hard disk. You can see the hard disk values when you enter the BIOS Utility.

Cylinder Head Sector Hard Disk 0 (xxx MB). [Auto] xx xx xx

The next time you boot the system, the BIOS utility does not have to auto-configure your hard disk as it detects the saved hard disk information during POST.

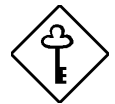

*Copy the hard disk drive values and keep them in a safe place in case you have to reconfigure the disk in the future.*

Follow the same procedure to auto-configure other hard disks.

#### **Selecting the "User" Option**

There are cases when you cannot use the option Auto, instead you have to select User. Choose the User option when you have installed a hard disk that was previously formatted but does not use the disk native parameters or structure. That is, the disk type may be in the hard disk types list but the number of cylinders, heads, and sectors differ.

Cylinder Head Sector Hard Disk 0 (xxx MB) .[Auto] xx xx xx

Follow these steps to configure a hard disk with the User option:

- 1. Highlight the hard disk parameter.
- 2. Select the option User then press  $F_{\text{ENTER}}$ .
- 3. Type in the number of cylinders, heads, and sectors of the hard disk under the appropriate columns.

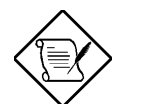

*Be sure to have the correct hard disk information beforehand.*

4. Choose YES when asked if you want to save the CMOS data.

## **3.2.4 System Memory**

The system automatically detects the total amount of onboard memory during the POST and sets the memory parameters accordingly. If you install additional memory, the system automatically adjusts the Total Memory parameter to display the new memory size.

## **3.2.5 Communication Settings**

The Communication Settings parameters allow you to set the baud rate, parity, stop bit and data length for the first serial port (COM 1). The values for this parameter are:

- Baud rate : 300 to 38400 bits per second (bps)
- Parity : odd, even, or none
- Stop bit : 1 or 2 stop bits
- Data length : 7- or 8-bit data word

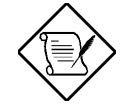

*The baud rate maximum value is only for the BIOS POST under UNIX environment. The system I/O chipset SMC 37C665GT supports up to 115.2K bps.*

# **3.2.6 IDE Features**

#### **Hard Disk Block Mode**

This function enhances disk performance depending on the hard disk in use. If you set this parameter to Enabled, it allows data transfer in block (multiple sectors) by increasing the data transfer rate to 256 bytes per cycle. If your system does not boot after enabling this parameter, change the setting to Disabled . This parameter is normally set to Disabled .

#### **Hard Disk Size > 504 MB**

This enhanced IDE feature works only under DOS and Windows 3.x environment. If enabled, it allows you to use a hard disk with a capacity of more than 504 MB. This is made possible through the Logical Block Address (LBA) mode translation. Other operating systems require this parameter to be set to Disabled .

To prevent data loss, keep this parameter to Enabled if you are using a hard disk with more than 504 MB capacity and was previously configured through LBA mode. When you use a hard disk configured through the cylinder-head-sector (CHS) mode, set this parameter to Disabled .

## **3.2.7 Large Memory Support Mode**

This parameter allows the system to support an extended memory higher than 64 MB. Set this parameter to Advanced if you are working under Windows NT environment and the system memory size is greater than or equal to 64 MB. Otherwise, set it to Normal.

## **3.2.8 Num Lock After Boot**

This parameter allows you to activate the Num Lock function upon booting. The default setting is Enabled .

# **3.2.9 Memory Test**

When set to Enabled, this parameter allows the system to perform a RAM test during the POST routine. When set to Disabled, the system detects only the memory size and bypasses the test routine. The default setting is Disabled .

This item is fixed to Disabled and is not user-configurable if you enabled the Auto Configuration Mode and the Fast Boot Mode parameters on page 2 of the Basic System Configuration menu. See section 3.2.10 and 3.2.11.

## **3.2.10 Auto-configuration Mode**

When enabled, this parameter automatically sets the system configuration values to their optimized settings. At the same time, it causes the Memory Test parameter to be fixed to Disabled and the shadow RAM region for system and video BIOS to Enabled. See sections 3.2.9 and 3.3.1.

Set this parameter to Enabled if you do not know the hard disk drive type parameters and the onboard communication port configuration.

## **3.2.11 Fast Boot Mode**

When enabled, this parameter allows the system to boot faster by skipping some POST routines. It bypasses memory test, enables Shadow RAM, and enables primary- and second-level cache.

When set to Enabled, this parameter also causes the Memory Test parameter to be fixed to Disabled and the shadow RAM regions for system and video BIOS to Enabled . See sections 3.2.9 and 3.3.1.

# **3.3 Advanced System Configuration**

The Advanced System Configuration option allows you to configure the advanced system memory functions.

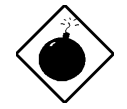

*Do not attempt to change any setting in the Advanced Configuration if you are not a qualified technician.*

The following screen shows page one of the Advanced System Configuration parameters.

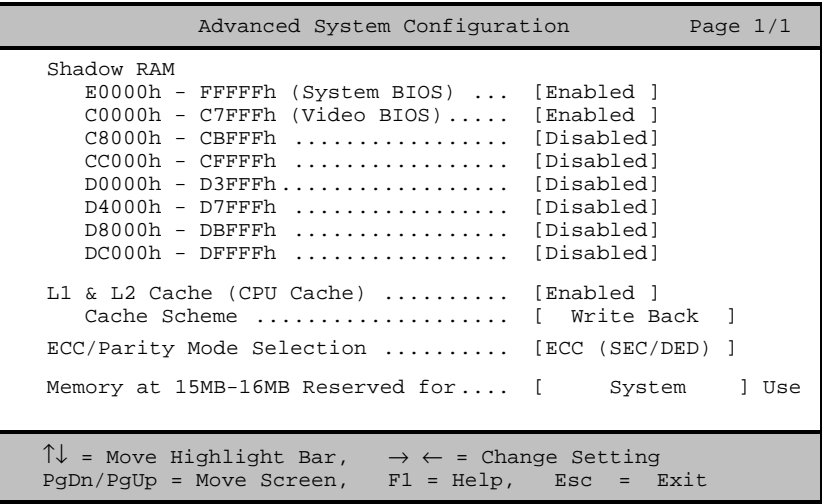

## **3.3.1 Shadow RAM**

The system reserves 384 KB of random access memory (RAM) for the shadow RAM function. This parameter has eight range addresses. When you set these addresses to Enabled, the system BIOS, video BIOS, and I/O ROM functions run directly from the shadow RAM for faster operation. When you set them to Disabled, the functions run normally from ROM.

The address range E0000h - FFFFFh is for shadowing the system BIOS. This item is always set to Enabled and is not user-configurable. The address range C0000h - C7FFFh is for shadowing the video BIOS. This item is fixed to Enabled and is not user-configurable if the Auto Configuration Mode and the Fast Boot Mode parameters on page 2 of the Basic System Configuration menu are enabled. Otherwise, you can disable this item.

The remaining address ranges are for I/O ROM functions.

# **3.3.2 L1 & L2 Cache (CPU Cache)**

This parameter enables or disables the first- and second-level cache memory in the Pentium Pro CPU.

#### **Cache Scheme**

This parameter sets the cache to Write-through or Write-back modes. Write-back updates the cache but not the memory when there is a write instruction. It updates the memory only when there is an inconsistency between the cache and the memory. Write-through updates both the cache and the memory whenever there is a write instruction.

## **3.3.3 ECC/Parity Mode Selection**

This parameter allows you to enable or disable the ECC and parity check feature. Fast-page mode SIMMs with parity supports both ECC and parity mode. EDO SIMMs with parity supports only ECC mode. You must disable this parameter if you installed SIMMs without parity.

#### **Operation of ECC**

This parameter allows you to select the error detection mode. The following are the ECC operation options.

- None detects single-bit errors and automatically corrects any error but does not set the single-bit error flag in the chipset. In this option, the operating system does not receive any signal even if there are system errors.
- Single-bit detects single-bit errors, automatically corrects any error, and sets the single-bit error flag in the chipset. The setting of the single-bit error flag is a signal to the operating system that ECC detected single-bit errors.
- Multiple-bit detects multiple-bit errors and sets the multiple-bit error flag in the chipset but does not correct the errors. The setting of the multiple-bit error flag is a signal to the operating system that ECC detected multiple-bit errors.

• Both - detects both single- and multiple-bit errors but corrects only single-bit errors. This option sets both the single-and multiple-bit flags in the chipset to send signals to the operating system that ECC detected errors.

## **3.3.4 Memory at 15MB-16MB**

To prevent memory address conflicts between the system and expansion boards, reserve this memory range for the use of either the system or an expansion board. Before setting this parameter, check your add-on card manual to determine if your add-on card needs this memory space. If not, set this parameter to System Use .

# **3.4 PCI System Configuration**

The PCI System Configuration allows you to specify the settings for your PCI devices.

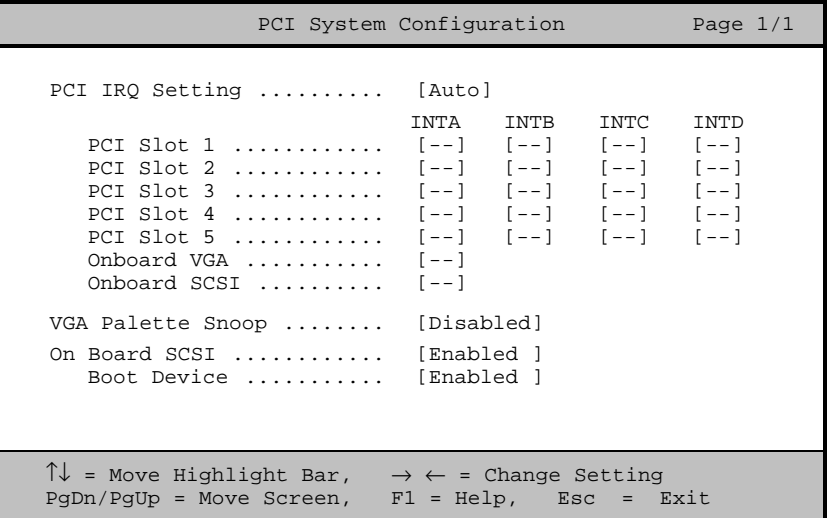

# **3.4.1 PCI IRQ Setting**

This parameter allows for Auto or Manual configuration of PCI devices. If you use plug-andplay (PnP) devices, you can keep the default setting Auto. The system then automatically configures the PnP devices. If your PCI device is not a PnP, you can manually assign the interrupt for each device. Refer to your manual for technical information about the PCI card.

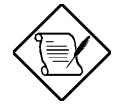

*When the PCI IRQ Setting is set to* Auto*, all the IRQ setting fields become gray and non-configurable.*

#### **PCI Slots**

These parameters allow you to specify the appropriate interrupt for each of the PCI devices. For PCI slots 1 and 2 which operate on PCI bus 0, you can assign IRQ3, IRQ4, IRQ5, IRQ7, IRQ9, IRQ10, IRQ11, IRQ12, IRQ14, and IRQ15.

For PCI slots 3, 4, and 5 which operate on PCI bus 1, you can assign IRQ4, IRQ9, IRQ10, IRQ11, IRQ12, IRQ14, and IRQ15.

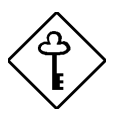

*Make sure that the interrupt you assign in any of the PCI slots are not used by other devices to avoid conflicts.*

Press  $\boxed{\uparrow}$  or  $\boxed{\downarrow}$  to move between fields. Press  $\boxed{\rightarrow}$  or  $\boxed{\leftarrow}$  to select options.

#### **Onboard VGA**

This parameter allows you to manually assign the interrupt for the onboard VGA when the PCI IRQ Setting parameter is set to Manual. This parameter is grayed and not configurable when the PCI IRQ Setting is set to Auto.

Press  $\fbox{\bf f}$  or  $\fbox{\bf I}$  to move between fields. Press  $\fbox{\bf P}$  or  $\fbox{\bf f}$  to select options.

### **Onboard SCSI**

This parameter allows you to manually assign the interrupt for the onboard SCSI hard disk when the PCI IRQ Setting parameter is set to Manual. This parameter is grayed and not configurable when the PCI IRQ Setting is set to Auto.

Press  $\fbox{\bf f}$  or  $\fbox{\bf I}$  to move between fields. Press  $\fbox{\bf P}$  or  $\fbox{\bf f}$  to select options.

# **3.4.2 VGA Palette Snoop**

PCI devices support the palette snooping technique that enables the device to control access to their palette registers. Set this parameter to Enabled to activate the palette snooping function if both the PCI VGA and the ISA video devices are installed. Check your VGA card manual for more information about this function.

# **3.4.3 Onboard SCSI**

This parameter allows you to enable or disable the onboard SCSI feature.

#### **Boot Device**

This parameter allows you to enable or disable the onboard SCSI boot priority.

# **3.5 Non-PnP ISA Card Configuration**

The Non-PnP ISA Card Configuration parameters allow you to specify the settings for cards without the plug-and-play (PnP) feature.

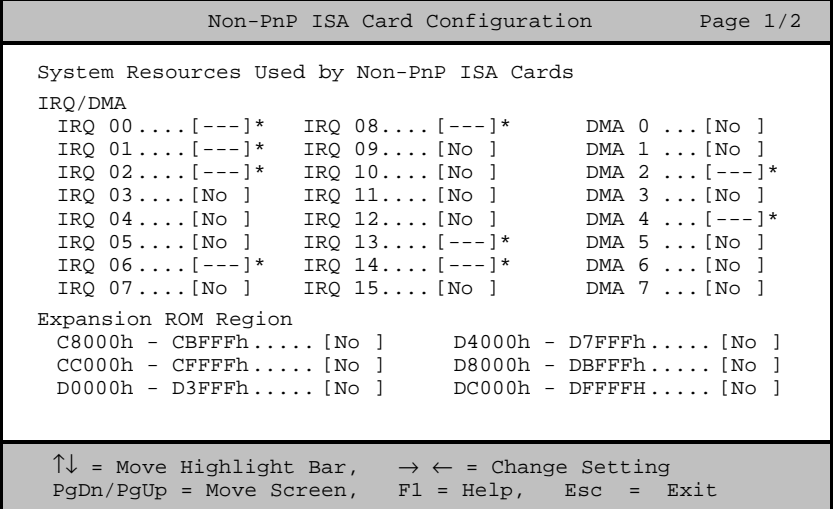

*The items marked* No *are currently not in use, while those marked* Yes *are in use by PnP cards.*

*The grayed items (denoted with asterisks) have fixed settings and are not user-configurable.*

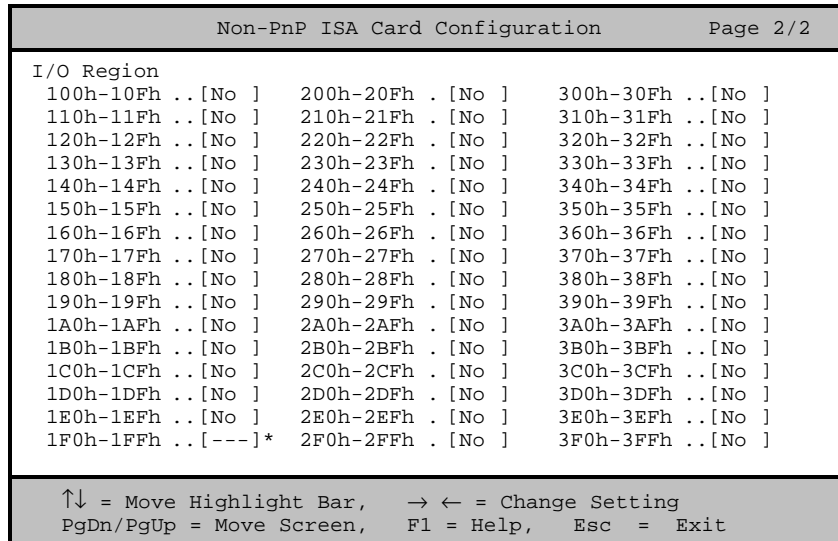

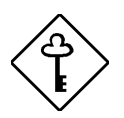

*Refer to your non-PnP ISA card manual when setting the following parameters.*

## **3.5.1 IRQ/DMA**

These items allow you to assign specific IRQ and DMA channels to non-PnP ISA cards. The system will not use such IRQ and DMA channels when it automatically assigns channels to PnP cards.

# **3.5.2 Expansion ROM Region**

These items specify the memory regions available for add-on card use. It allows you to manually assign specific regions to non-PnP cards so that the system will not use those regions anymore when it automatically configures PnP cards.

## **3.5.3 I/O Region**

The items under this parameter allow you to reserve 16-byte memory address ranges for non-PnP cards. When the system configures PnP cards, the address ranges that you marked will not be used anymore.

You can assign memory addresses to non-PnP cards at random as long as you cover the address range required by the card. For example, for a card that requires 178h-188h address, you have to set regions 170h-17Fh and 180h-18Fh to Yes.

# **3.6 System Security Setup**

The Setup program has a number of security features to prevent unauthorized access to the system and its data.

Enter the Setup program and select System Security. The following screen appears:

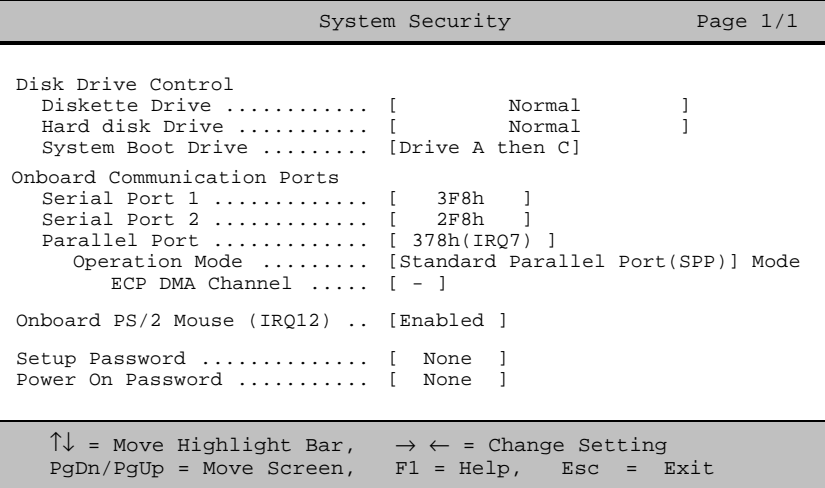

## **3.6.1 Disk Drive Control**

The disk drive control features allow you to enable or disable the read/write functions of a disk drive. These features can also control the diskette drive or hard disk drive boot function to prevent loading operating systems or other programs from a certain drive while the other drives remain operational.

Table 3-1 lists the drive control settings and their corresponding functions.

## *Table 3-1 Drive Control Settings*

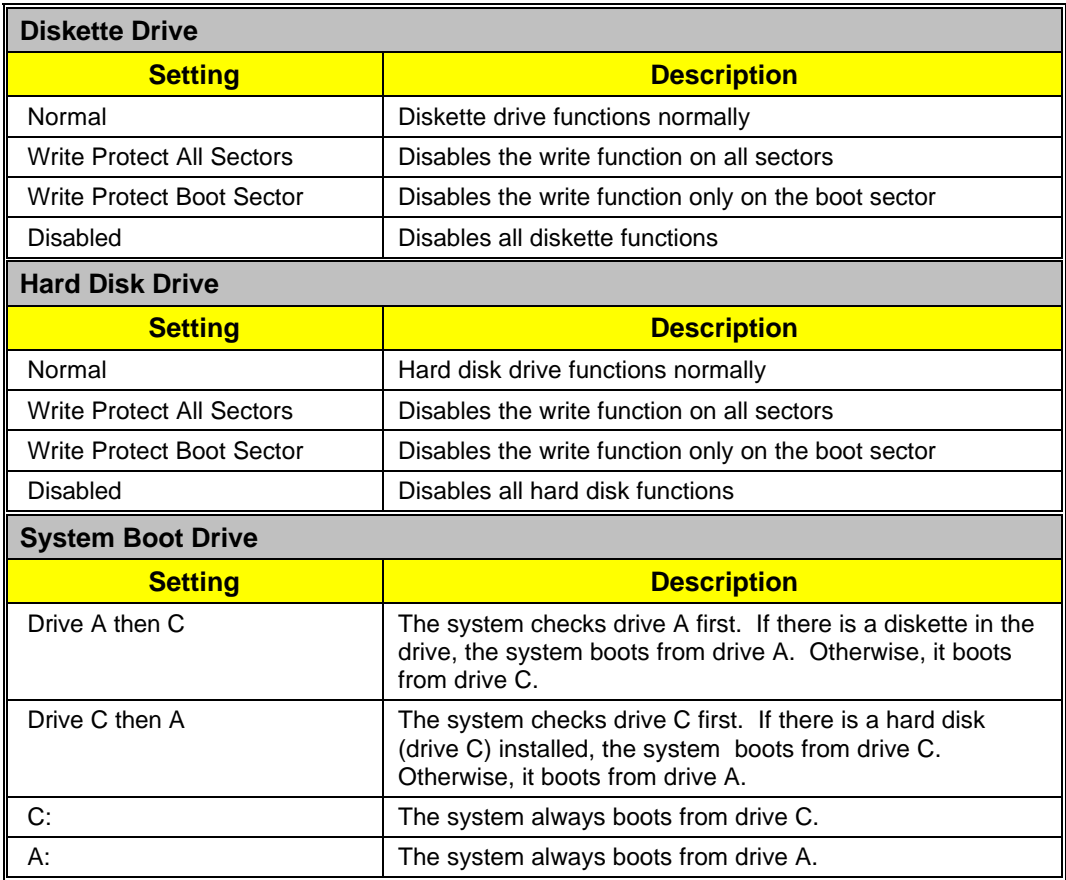

# **3.6.2 Onboard Communication Ports**

## **Serial Port 1 Base Address**

This parameter allows you to set serial port 1 logical base address.

*Table 3-2 Serial Port 1 Settings*

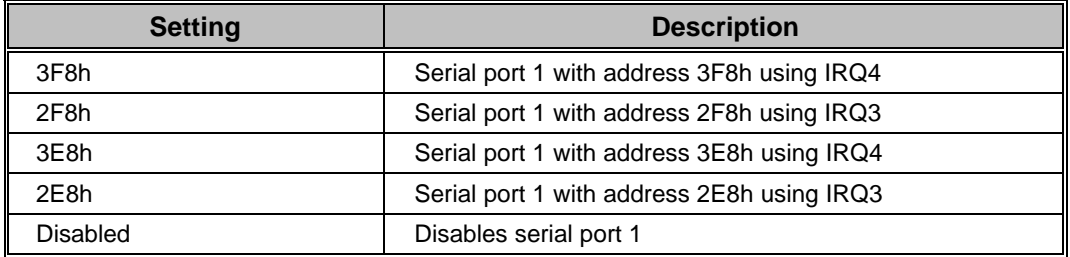

#### **Serial Port 2 Base Address**

This parameter allows you to set serial port 2 logical base address.

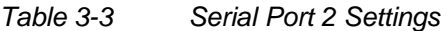

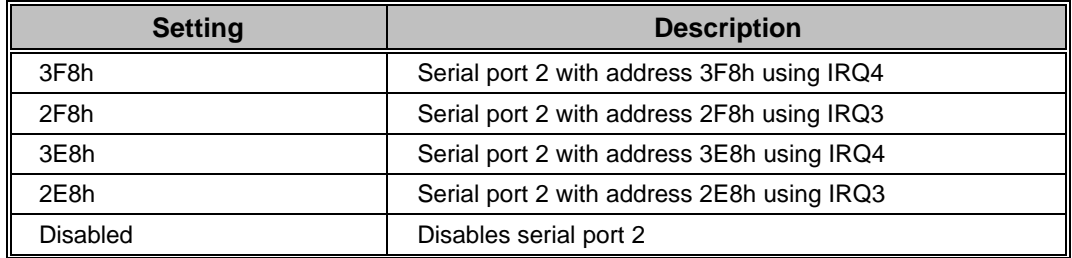

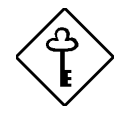

*If you assign 3F8h to serial port 1, you can only assign 2F8h or 2E8h to serial port 2.*

*If you assign 2F8h to serial port 1, you can only assign 3F8h or 3E8h to serial port 2.*

#### **Parallel Port Base Address**

The system has one parallel port. Table 3-4 lists the options for selecting the parallel port address. You also have the option to disable the parallel port.

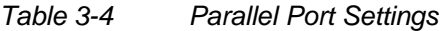

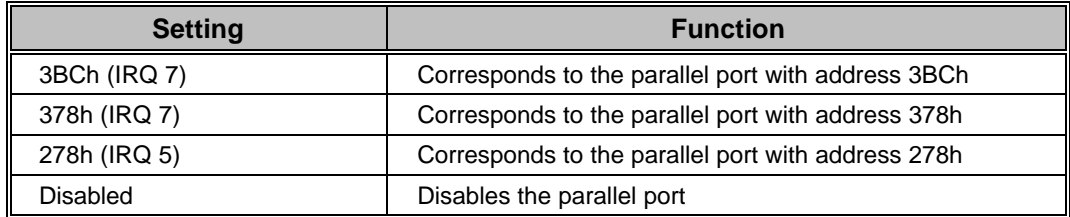

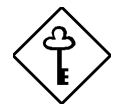

*The 3BCh (IRQ 7) setting works only with Standard Parallel Port (SPP) and Standard and Bidirectional operation modes.*

To deactivate the parallel port, select the Disabled option. If you install an add-on card with a parallel port whose address conflicts with the onboard parallel port, the system automatically disables the onboard functions.

Check the parallel port address on the add-on card and change the address to one that does not conflict.

#### **OPERATION MODE**

This item allows you to set the operation mode of the parallel port. Table 3-5 lists the available operation modes of the parallel port.

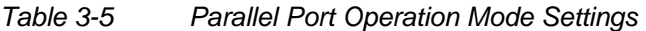

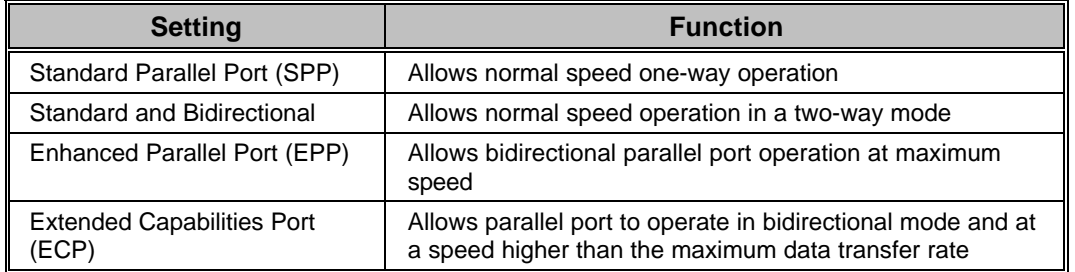

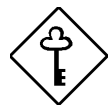

*When you select the Enhanced Parallel Port (EPP) or Extended Capabilities Port (ECP) as operation mode, the parallel port base address 3BCh (IRQ 7) is not available.*

#### **ECP DMA CHANNEL**

This item becomes active only if you selected Extended Capabilities Port (ECP) as the operation mode. It allows you to select DMA channel 1 or DMA channel 3 (as required in Windows95).

# **3.6.3 Onboard PS/2 Mouse (IRQ 12)**

This parameter enables or disables the PS/2 mouse. When set to Enabled, it allows you to use the onboard PS/2 mouse assigned with IRQ12. When set to Disabled, it deactivates the mouse and frees IRQ12 for the use of other devices.

## **3.6.4 Setup Password**

The Setup password prevents unauthorized access to the BIOS Utility.

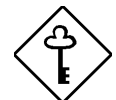

*Set jumper JP1 on the system board to pins 1-2 to enable the password function.*

### **Setting a Password**

1. Highlight the Setup Password parameter and press the left- or right-arrow key. The password prompt appears:

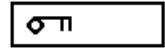

2. Type a password. The password may consist of up to seven characters.

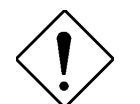

*Exercise caution when typing your password because the characters do not appear on the screen.*

3. Press  $\boxed{\text{ENTER}}$ . A prompt asks you to retype the password to verify your first entry.

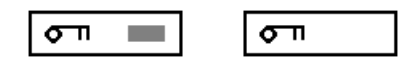

4. Retype the password then press  $\boxed{\text{ENTER}}$ .

After setting the password, the system automatically sets the Setup Password parameter to Present. The next time you want to enter the BIOS utility, you must key-in your Setup password.

#### **If You Forget the Password**

If you forget your password, you must reset the configuration values stored in CMOS to their default values. Should this happen, call your dealer for assistance.

## **3.6.5 Power On Password**

The power-on password secures your system against unauthorized use. Once you set this password, you have to type it whenever you boot the system. To set this password, follow the same procedure as in setting a Setup password.

# **3.7 Remote Diagnostic Configuration**

The Remote Diagnostic Configuration parameters allow you to configure the system power management feature.

The following screen shows the Remote Diagnostic Configuration parameters and their default settings:

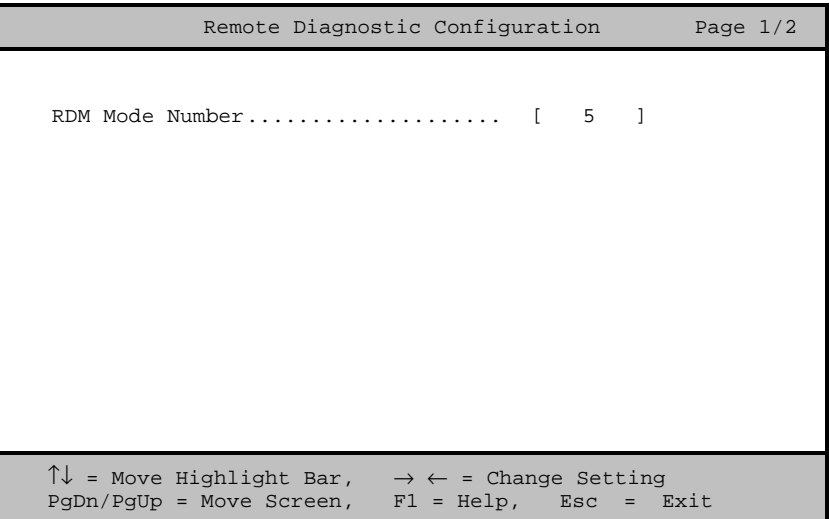

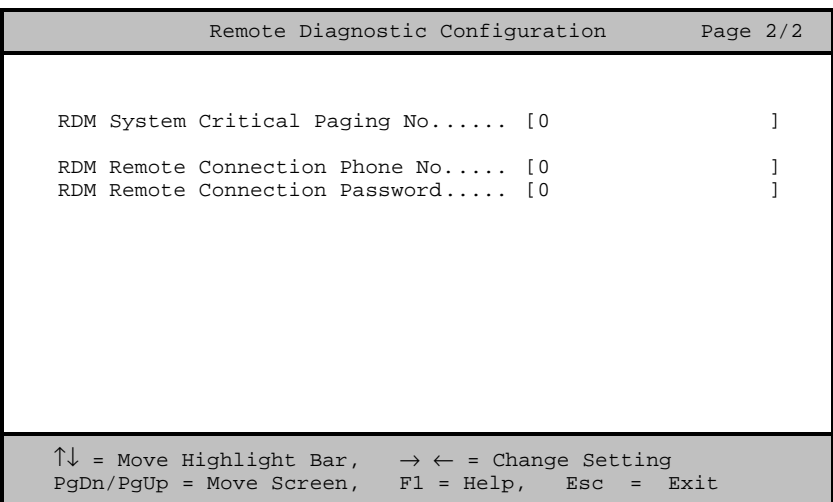

## **3.7.1 RDM Mode Number**

This parameter allows you to set the RDM notification procedure. The notification options are listed in the following table:

| <b>Option</b> | <b>Notification Procedure</b>                                                             |
|---------------|-------------------------------------------------------------------------------------------|
| Mode 1        | 1. Waiting for station call<br>2. Station dial in<br>3. Server reboot                     |
| Mode 2        | 1. Server paging<br>2. Waiting for station call<br>3. Station dial in<br>4. Server reboot |
| Mode 3        | 1. Server paging                                                                          |
| Mode 4        | 1. Server paging<br>2. Server auto-reboot                                                 |
| Mode 5        | 1. Server paging<br>2. Server reboot<br>3. Server dial out to station                     |
| Disabled      | Disables RDM function                                                                     |

*Table 3-6 Notification Options*

The default setting is 1.

#### **Mode 1**

l

Mode 1 requires manual station notification. This indicates that once RDM is activated and the RDM LED turns on<sup>1</sup> the server administrator must call the RDM station to notify the service engineer about the server status. Once the service engineer at the RDM station site is informed and confirmed the server status, he must run the RDM-station software in order to establish communication with the RDM agent.

After executing the RDM-station software, the RDM-station application window appears on screen. Under the Settings option, the service engineer must enter the correct server phone number, station phone number, and RDM password. The entered password must be the same as the one specified in the RDM remote connection password BIOS parameter. Otherwise, remote connection cannot be established. Refer to the RDM User's Guide for more details on the RDM-station application.

If remote connection is successfully established, the server automatically reboots. After reboot, it automatically enters the BIOS utility and allows the RDM station to check and reconfigure the server BIOS settings, if necessary. After making your modification, reboot the server.

<sup>1</sup> A lighted RDM LED indicates either of the following: a. RDM button is pressed

b. RDM driver has detected server failure.

For more details on activating RDM, see section 3.3.

#### **Mode 2**

Once RDM is activated, the RDM module contacts the pager number specified in the RDM system critical paging number parameter. Once the server engineer received the notification, he must run the station software to establish communication with the RDM agent.

When connection is established, the station undergoes the same process as in Mode 1 wherein RDM module requires a password and the remote station phone number to establish the RDM connection.

#### **Mode 3**

Mode 3 is also called as the debug mode. When the server fails or hangs, the RDM module contacts the pager number specified in the RDM system critical paging number parameter. After the pager notification, the RDM module automatically isolates the RDM agent and deactivates the RDM program to prevent the station from accessing the server. This means that you cannot reboot the server unless you are at the RDM agent site and have direct access to the system.

This mode requires direct server access.

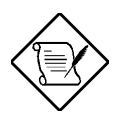

*In this mode, notice that the RDM LED is OFF. This indicates that the RDM function is deactivated.*

*We recommend you NOT to select this setting unless you want to disregard the RDM function.*

#### **Mode 4**

In this mode, when RDM is activated due to server failure, the RDM module contacts the pager number specified in the RDM system critical paging number parameter and automatically reboots the server without asking for a password or the remote station phone number. After rebooting, the server enters normal mode.

This option allows you to minimize the system downtime.

#### **Mode 5**

Once the server fails or hangs, the RDM module contacts the specified pager number, reboots the server, then connects to the RDM station. The RDM station modem must be ON and the system must be running the RDM-station application in order to establish communication. Otherwise, the signal sent by the module will not be received by the station at once.

After reboot, the BIOS utility appears on station screen and automatically disconnects the RDMagent keyboard to enable the RDM station function as the main console. This also allows the station to check and reconfigure the server BIOS settings. After modifying the BIOS settings, reboot the server.

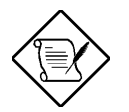

*In this mode, if the RDM agent fails to establish connection with the station, it automatically reboots and enters normal mode (same as in Mode 4).*

#### **Disabled**

This setting disables the RDM function and puts the system into normal mode. In normal mode, the system I/O chip allows COM2 port to function as the modem controller. Since the RDM module deactivates the RDM function, the server is protected from unauthorized and unnecessary access.

# **3.7.2 RDM System Critical Paging Number**

This parameter allows you to set the pager number that the RDM module must contact once the server fails or hangs. To enter the pager number, simply highlight the parameter. Type in the pager number followed by six commas (,). The commas specify the delay. Make sure that you enter six commas; otherwise, the pager may not receive the complete message.

You may also include the RDM agent modem number or the message that you want to send in the pager notification. To do this, simply enter the numbers after the comma signs. The valid entries are 0 to 9 and asterisk (\*). Also, these numbers must start and end with the number (#) sign.

To bypass this feature, do not enter any number after the comma signs.

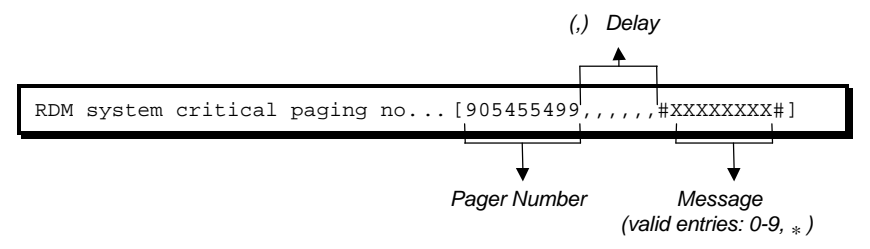

Leave the parameter blank to disregard the function.

# **3.7.3 RDM Remote Connection Phone Number**

This parameter allows you to set the RDM station number the RDM module must contact once RDM is activated under the RDM work mode 5 setting. To set, simply highlight the parameter and enter the station phone number.

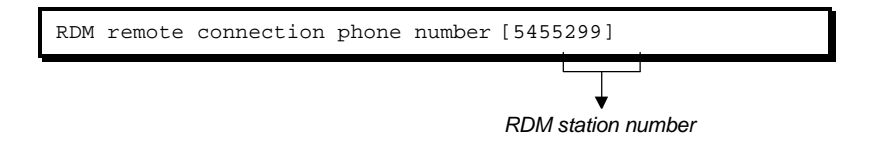

If the remote connection phone number is utilizing PBX line, then you must enter six commas (,) after the entry phone number followed by the extension number, if any. When entering the extension number, we recommend that you insert a comma after each number. The commas specify delay.

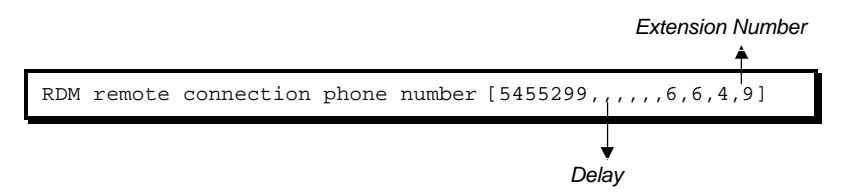

Leave the parameter blank to disregard the feature.

# **3.7.4 RDM Remote Connection Password**

This parameter prevents unauthorized access of the RDM agent. To set a password, simply highlight the parameter and enter your code. Your password may contain up to eight characters. If you specify a password, make sure to take note of it. You will need enter the correct password before the RDM station gains access to the RDM agent. If you want to bypass the password feature, leave the parameter blank. When prompted for the password during RDM operation, press **ENTER** to disregard the prompt.

# **3.8 Load Setup Default Settings**

Use this option to load the default settings for the optimized system configuration. When you load the default settings, some of the parameters are grayed-out with their fixed settings. These grayed parameters are not user-configurable. If you want to change the settings of these items, disable the Auto Configuration Mode and the Fast Boot Mode parameters under the Basic System Configuration menu.

# **3.9 Leaving Setup**

Examine the system configuration values. When you are satisfied that all the values are correct, write them down. Store the recorded values in a safe place. In the future, if the battery loses power or the CMOS chip is damaged, you know what values to enter when you rerun Setup.

Press  $\boxed{\text{ES}}$  to leave the system configuration setup. If there is any change in the BIOS utility functions, the following screen appears:

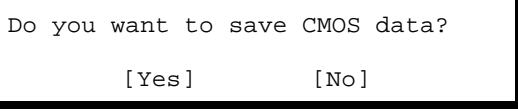

Select your response with the arrow keys. Select Yes to store the new data in the CMOS. Select No to retain the old configuration values. Press  $\overline{\text{ENTER}}$ .

# **3.10 Hard Disk Types**

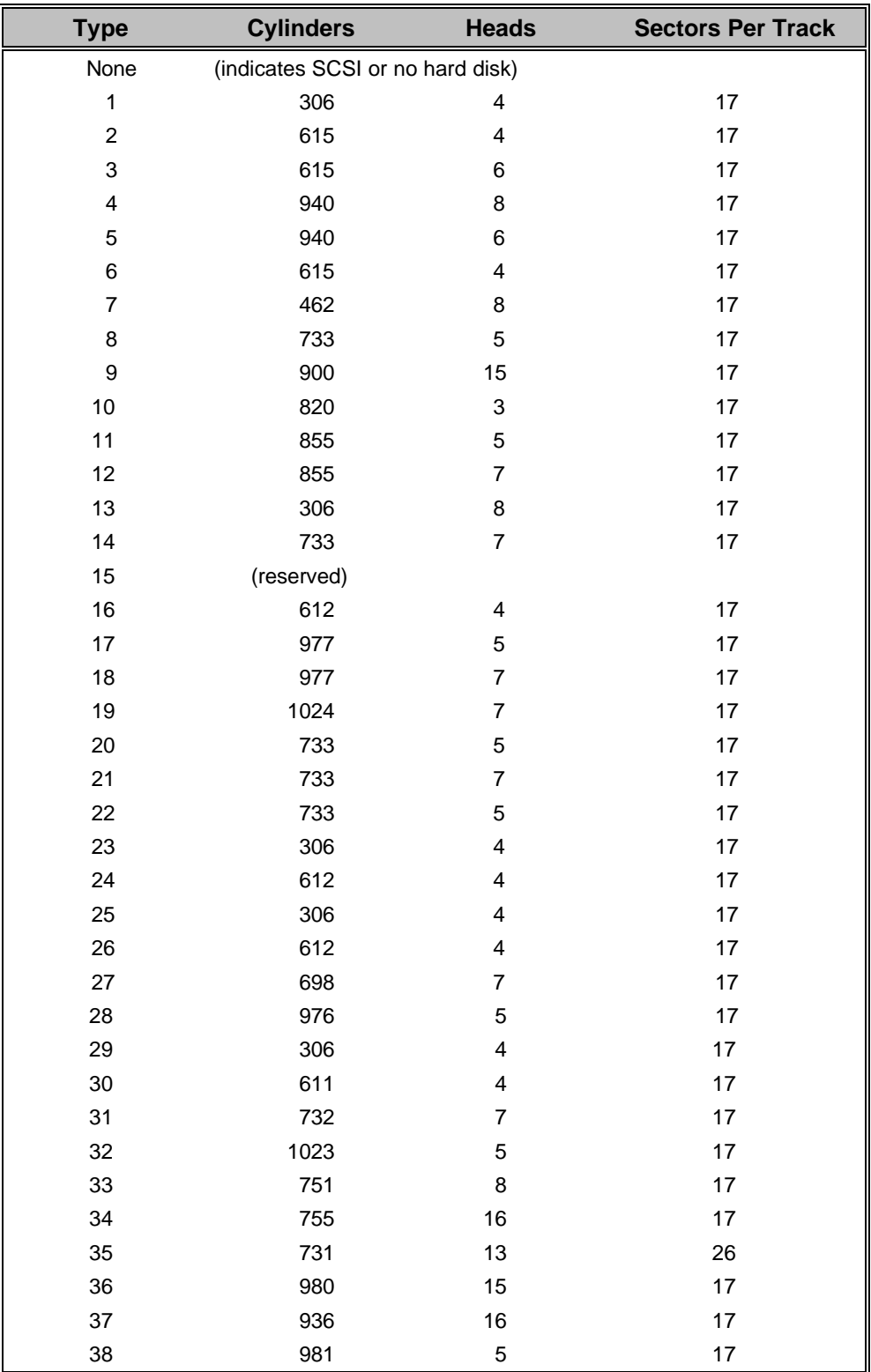

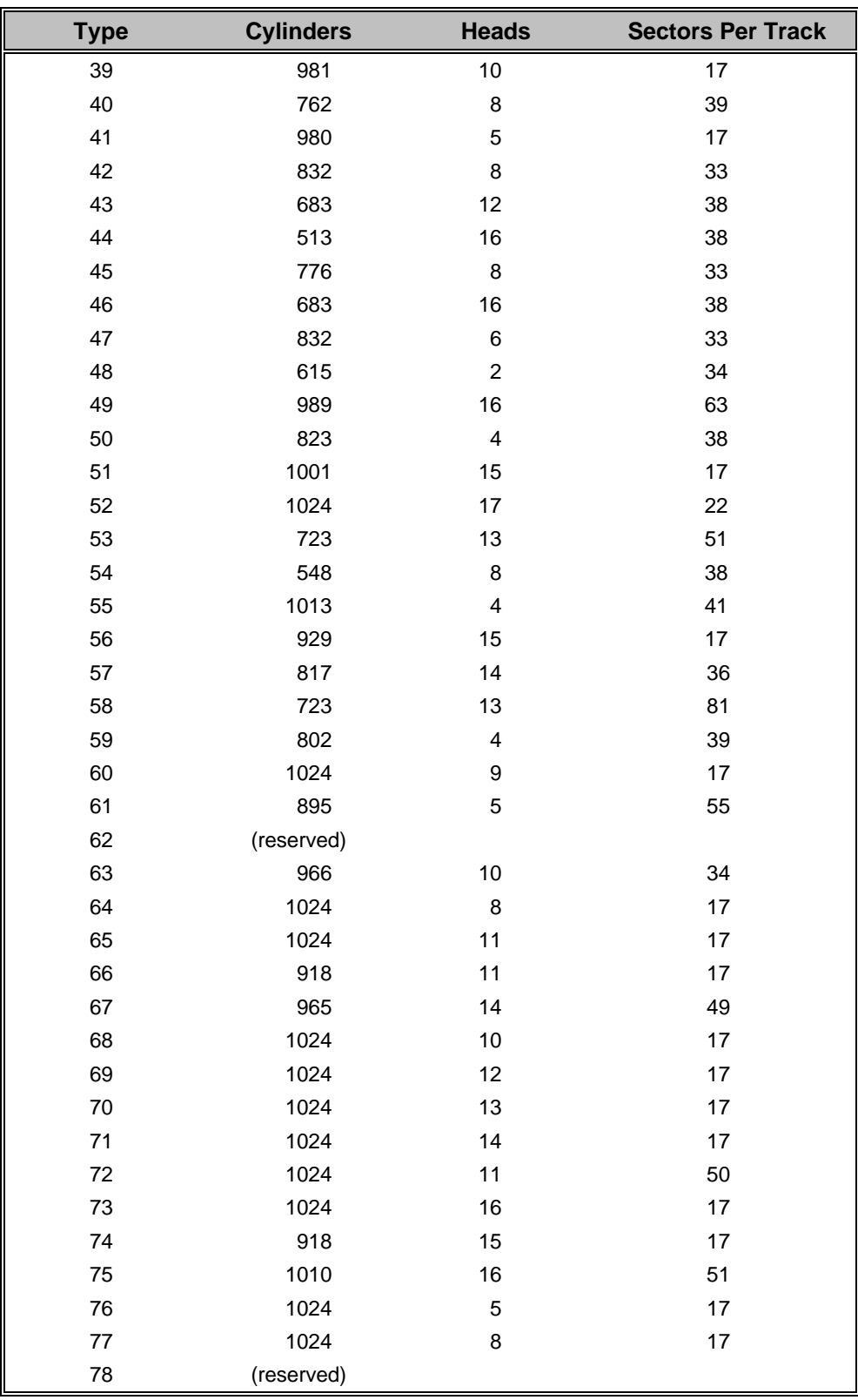

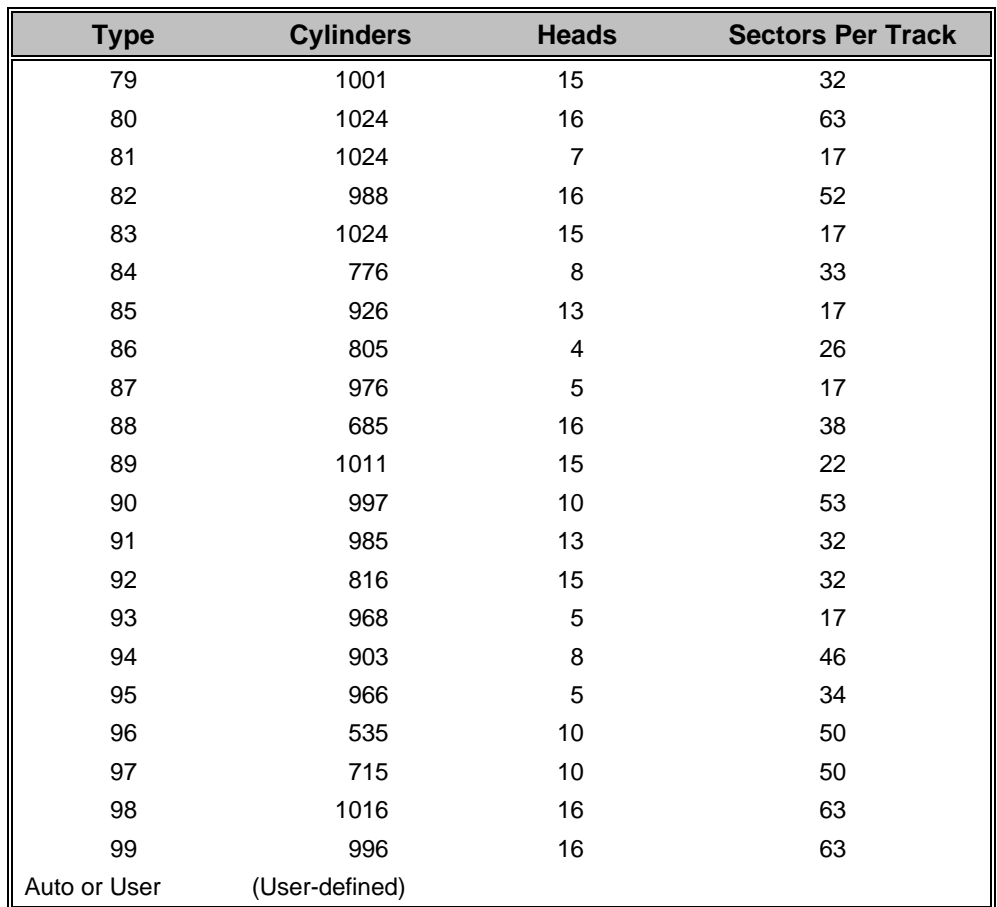